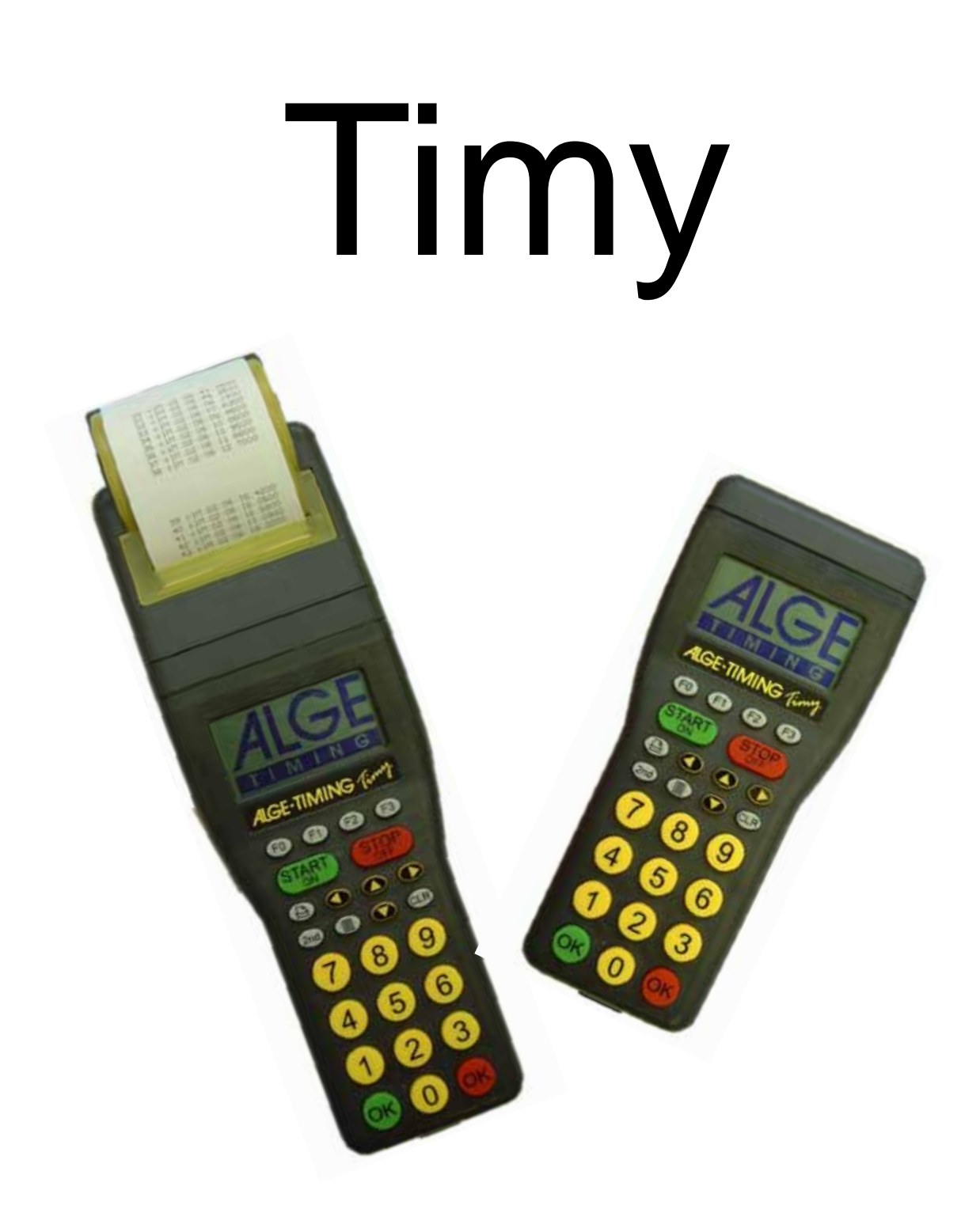

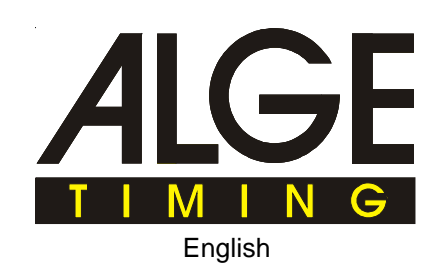

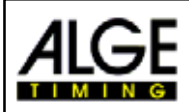

## **Control Elements**

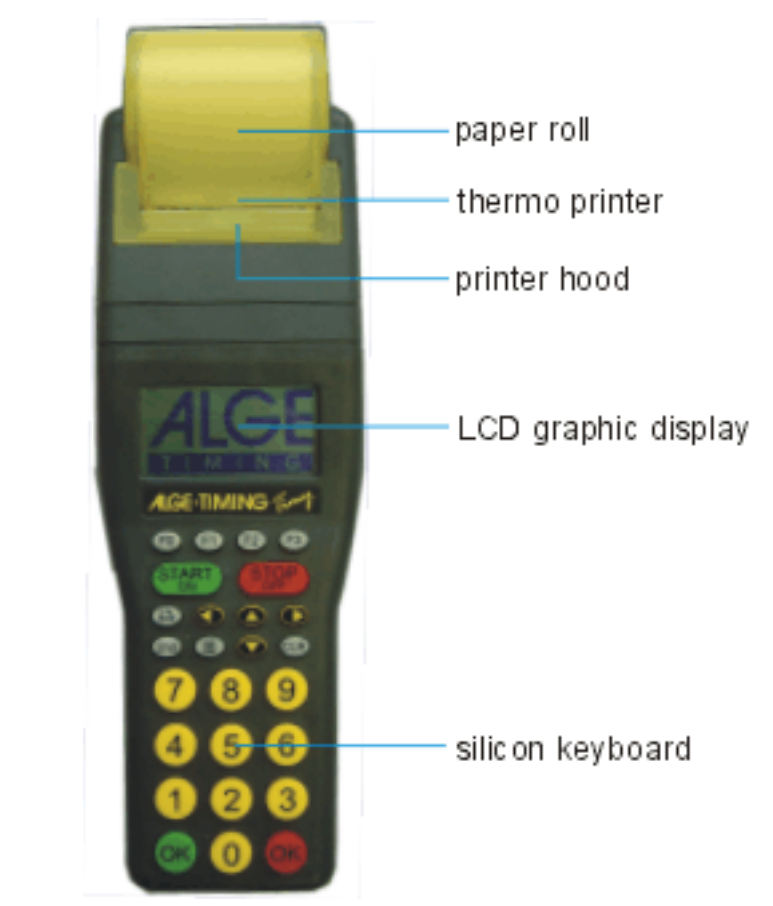

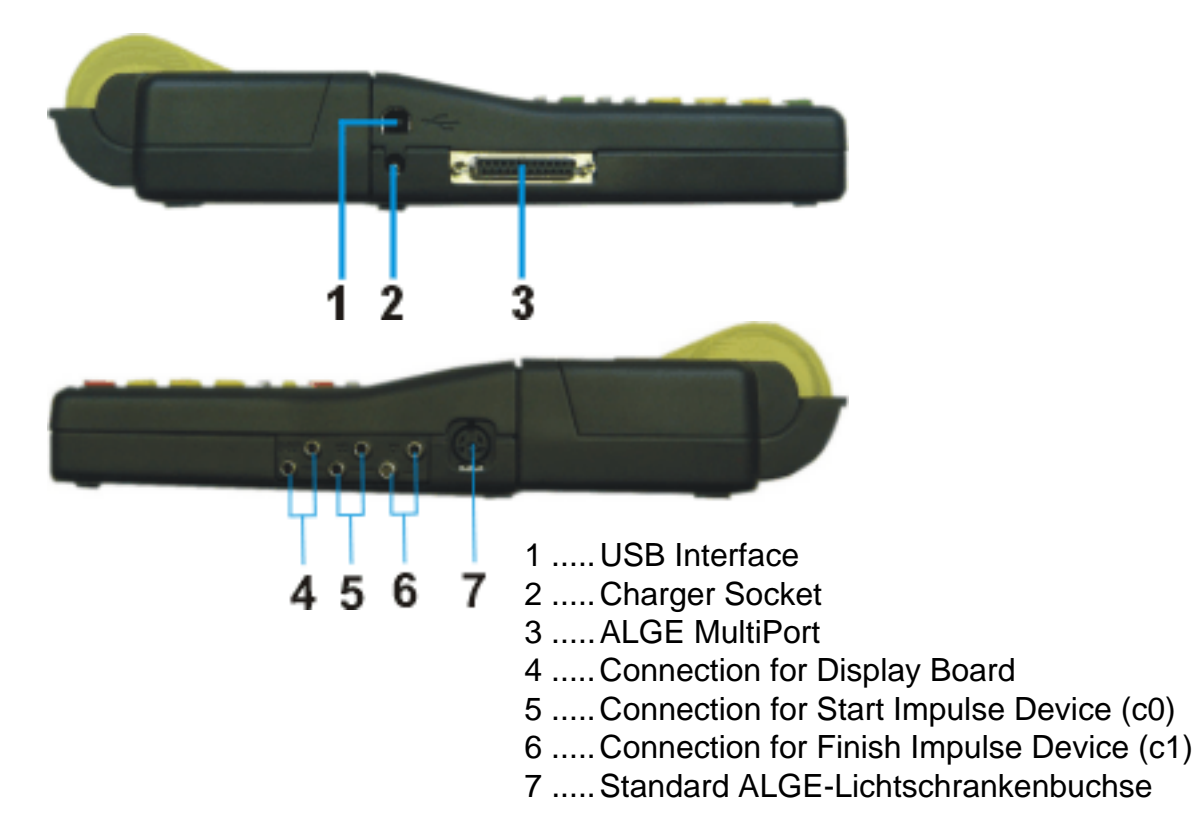

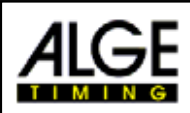

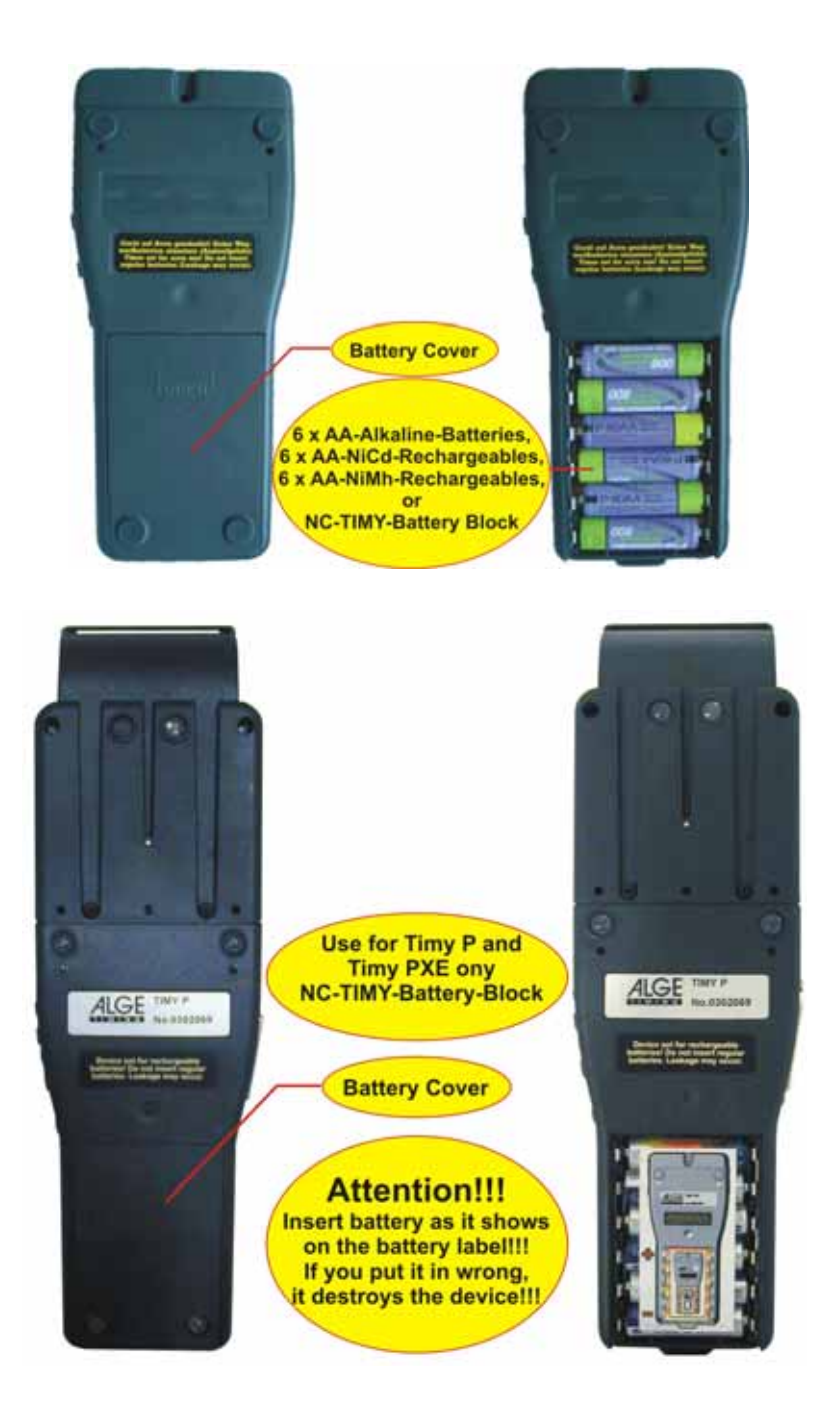

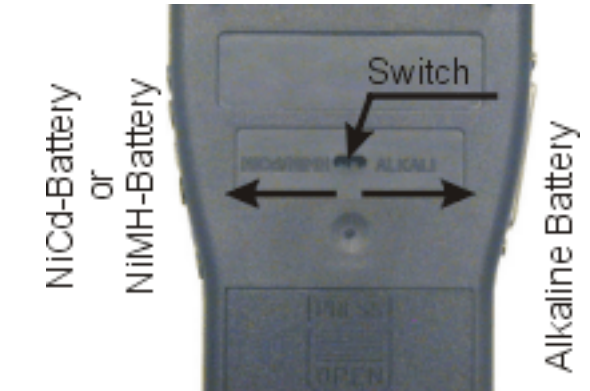

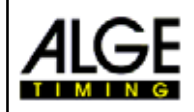

## **Table of Contents**

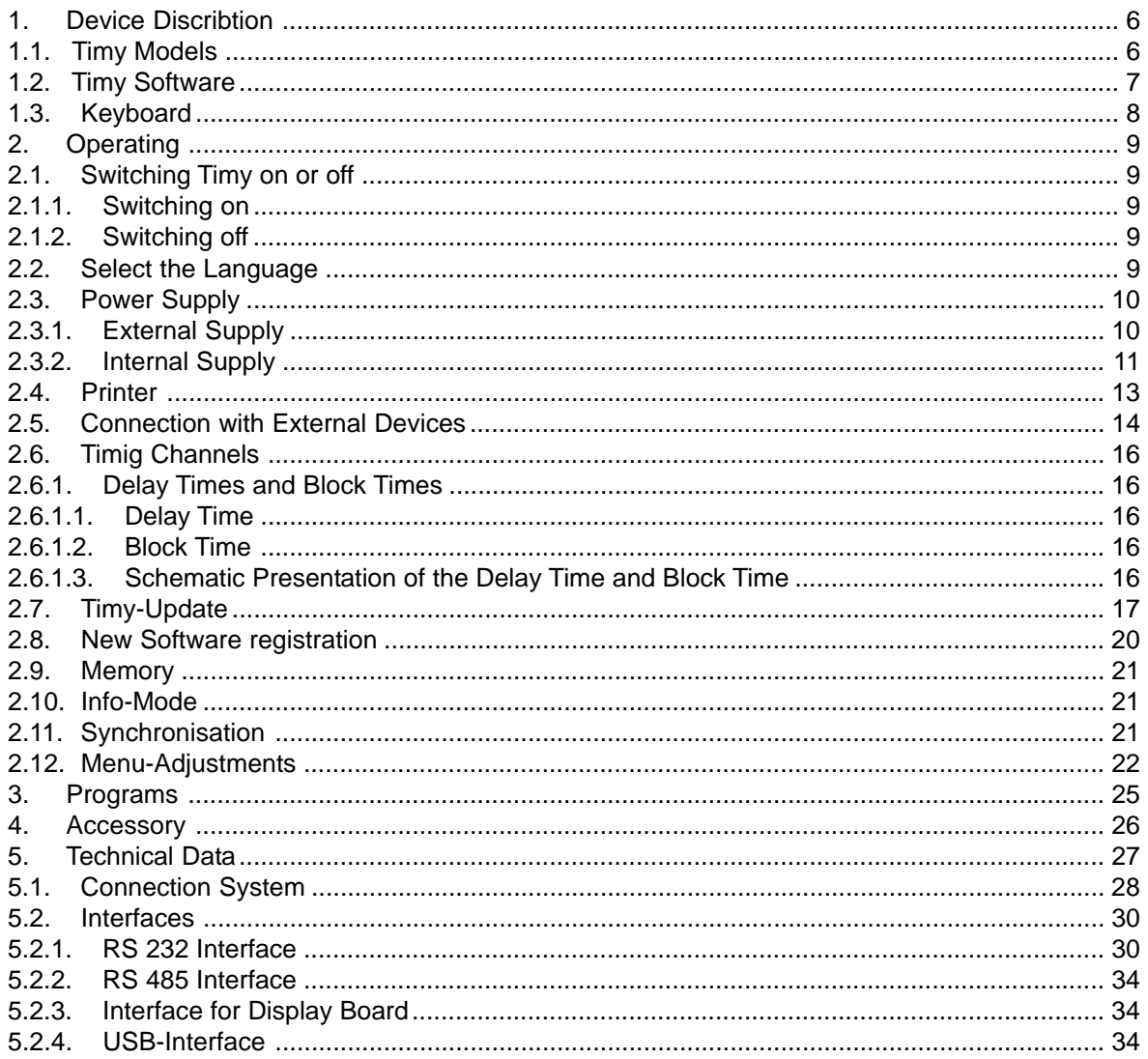

### Technical modifications remain reserved in sense of improvement!

ALGE Timy manual copyright by:

ALGE-Timing GmbH & Co Rotkreuzstraße 39 A-6890 Lustenau www.alge-timing.com

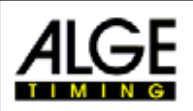

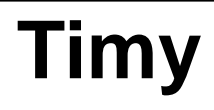

<span id="page-5-0"></span>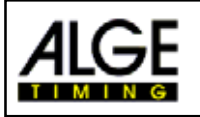

## **1. Device Discribtion**

The ALGE is a handy device, fully loaded with high-quality technology. This makes it unique in its class.

During the evolution, highest attention to the operating convenience and the ergonomic was placed. The old ALGE values, as highest reliability and robust design, also entered besides in the Timy. Newest technology was packed in a special designed case made for timing only, which makes the Timy unique.

In spite of the bulk measurement, the Timy owns a big and well operable silicone keyboard. In any weather condition, even with gloves, one can operate the keyboard easily. In the case of the types Timy P and Timy PXE a printer is integrated in the Timy and records the entire race.

Of course the Timy is also equipped with the necessary interfaces for communication with external devices. It has a interface for display boards, a RS 232 interface for communication with a PC, a RS 485 interface to make a network of timing devices, and finally as world novelty a future proof USB interface.

The memory of the Timy is also gigantic. It can store up to 13.000 times. All memory times can be scrolled on the display, or transmitted to a PC by RS 232 or USB interface.

## **1.1. Timy Models**

**There are four different models of the Timy available:**

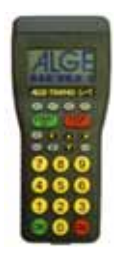

### **Timy S:**

The Timy S is a timer or terminal without printer. It has a standard quartz that does the timing with quartz accuracy. The display works down to about –5°C (23 F) and we do not recommend this model for winter outdoor use.

### **Timy XE:**

The Timy XE is a timer without printer. It has a temperature compensated quartz oscillator for time measurement with the highest precision and an extended temperature range for operational use down to –20°C (-4 F).

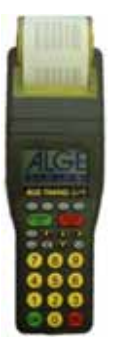

### **Timy P:**

The Timy P is a timer or terminal with integrated printer. It has a standard quartz that does the timing with quartz accuracy. The display works down to about –5°C (23 F) and we do not recommend this model for winter outdoor use.

#### **Timy PXE:**

The Timy PXE is a timer with integrated printer. It has a temperature compensated quartz oscillator for time measurement with the highest precision and an extended temperature range for operational use down to –20°C (-4 F).

<span id="page-6-0"></span>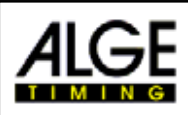

## **1.2. Timy Software**

It is possible to use different software for the Timy. Every licensed software you can update from the internet. In order to activate software it is necessary to buy it. When you buy the software you will get a user code. This user code you can get at your local ALGE -dealer.

At the moment we have not all programs ready. Ask your ALGE dealer for available software.

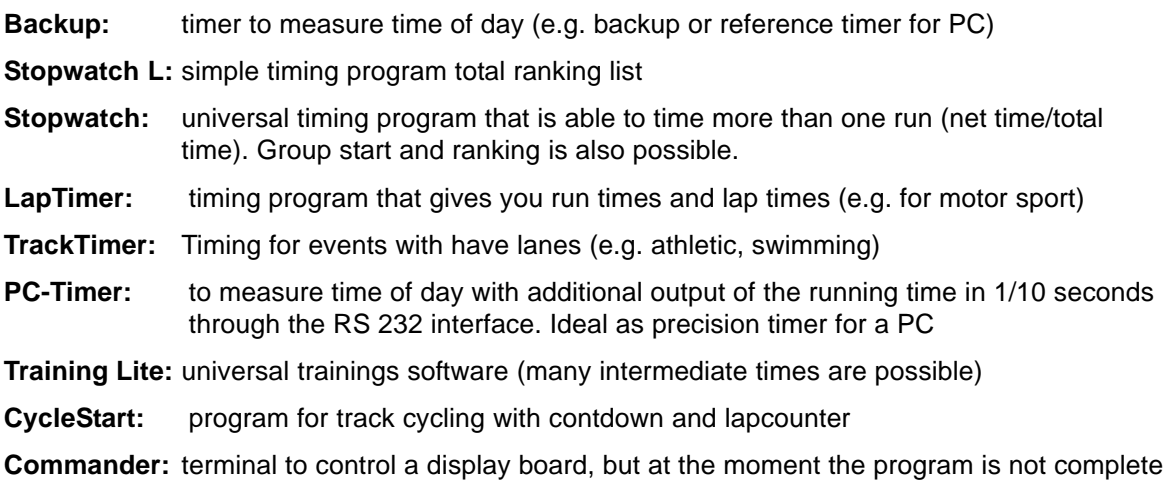

<span id="page-7-0"></span>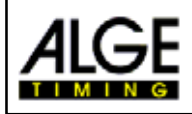

## **1.3. Keyboard**

The Timy has a weather resistant (water proof) silicon keyboard, and is ideal to work outdoor. The keys are big and easy to operate.

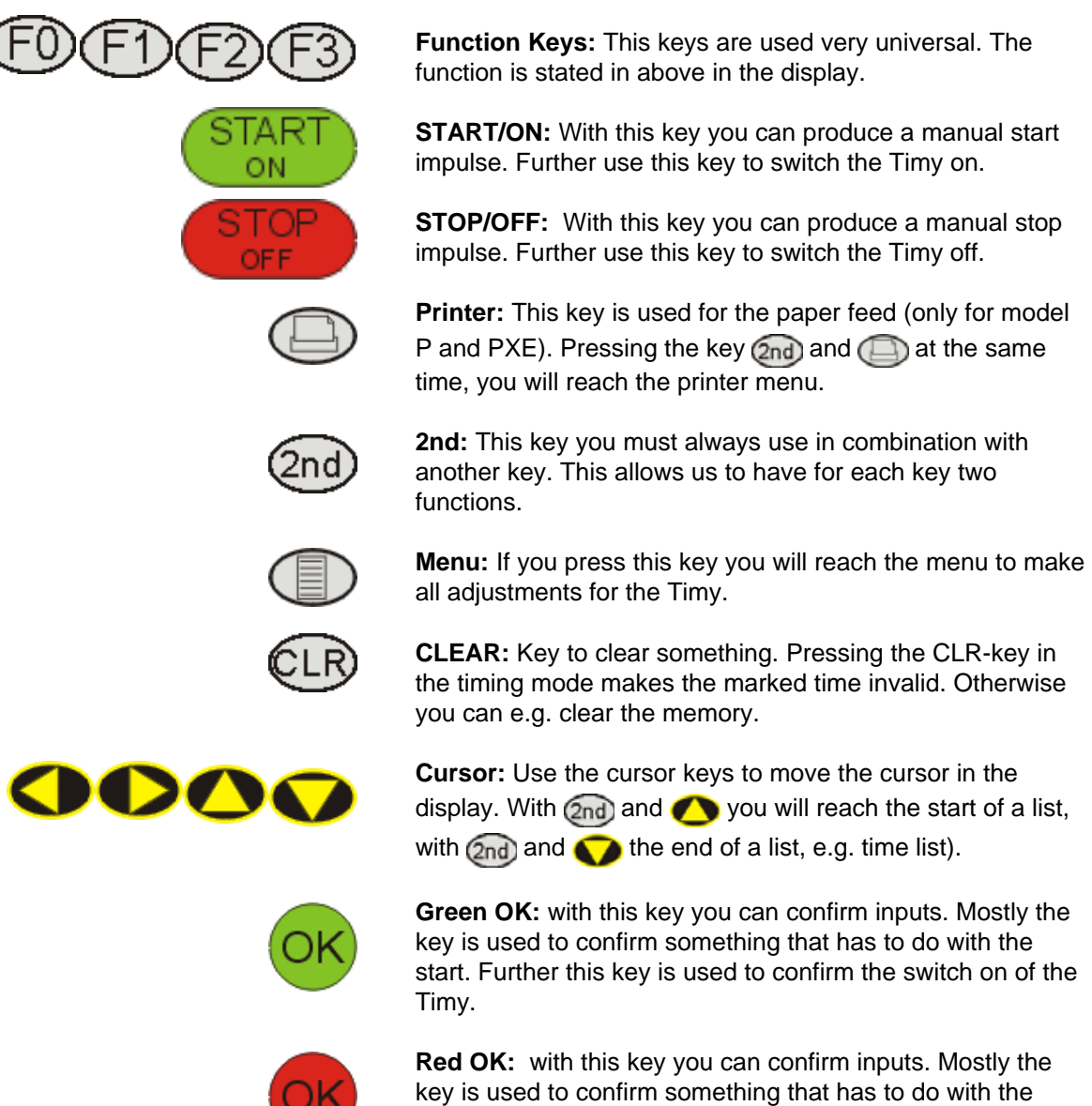

finish. Further this key is used to confirm the switch off of the Timy.

<span id="page-8-0"></span>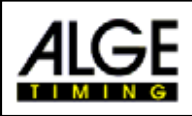

## **2. Operating**

## **2.1. Switching Timy on or off**

## **2.1.1. Switching on**

- press green key <START/ON> (1)
- the display shows: "Really switch on?
- Press green OK"
- if you press within 10 seconds the key <OK> (2), than the Timy is activated, otherwise it switches again off

## **2.1.2. Switching off**

You have two possibilities to switch the Timy off:

### *Method 1:*

- press red key <STOP/OFF> (1) for 3 seconds
- the display shows:"Really switch off? Press red OK"
- if you press within 10 seconds the red key <OK> (2), than the Timy is switched off, otherwise it continues in the previous program

### *Method 2:*

- press key <2nd> (1)
- press red key <STOP/OFF> (2) for 3 seconds
- the display shows: "Really switch off? Press red OK"
- if you press within 10 seconds the red key <OK> (3), than the Timy is switched off, otherwise it continues in the previous program

## **2.2. Select the Language**

You can select the operation language of the Timy. At the moment we offer English, Italien, and German. Further languages will follow soon.

### **f the language selection is on "ENGLISH":**

ISelect in Menu (key (E) <GENERAL> and <LANGUAGE> to adjust the language.

### **If the language selection is on "GERMAN":**

Select in Menu (key (E) <ALLGEMEIN> and <SPRACHE> to adjust the language.

### **IIf the language selection is on "ITALIEN":**

Select in Menu (key  $\Box$ ) <GENERALE> and <LINGUA> to adjust the language.

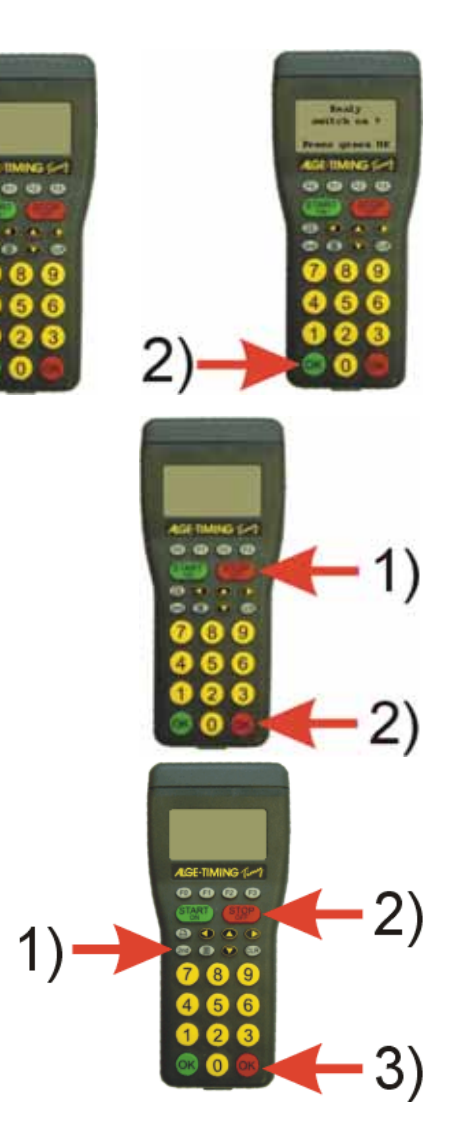

<span id="page-9-0"></span>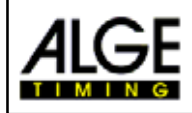

## **2.3. Power Supply**

The Timy has many possibilities for the power supply:

### **External Supply (+8 to 15 VDC):**

- Power Supply PS12A (Socket 2 of Timy)
- Power Supply PS12 (Socket 7 of Timy)
- External Battery (e.g. 12 V Lead-acid accumolator connected to Socket 2 or 7)

#### **Internal Power Supply:**

The Timy has a battery compartment that holds 6 AA-batteries. You can select between different batteries.

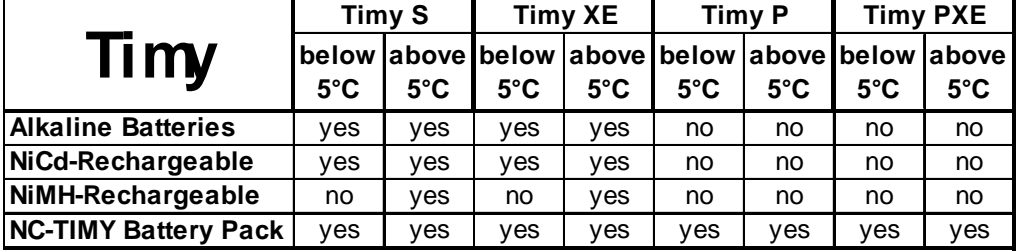

### **2.3.1. External Supply**

A external supply of the Timy from +8 to +15 VDC is possible. The ALGE PS12A is the ideal external power supply, since it keeps the DIN-socket for the photocell free. Also the ALGE PS12 works with the Timy.

It is **not allowed** to use the **NLG8** and **NLG4** since the power output is too high and it might destroy the Timy.

It the external supply is 11.5 VDC or higher integrated rechargeable batteries will be charged.

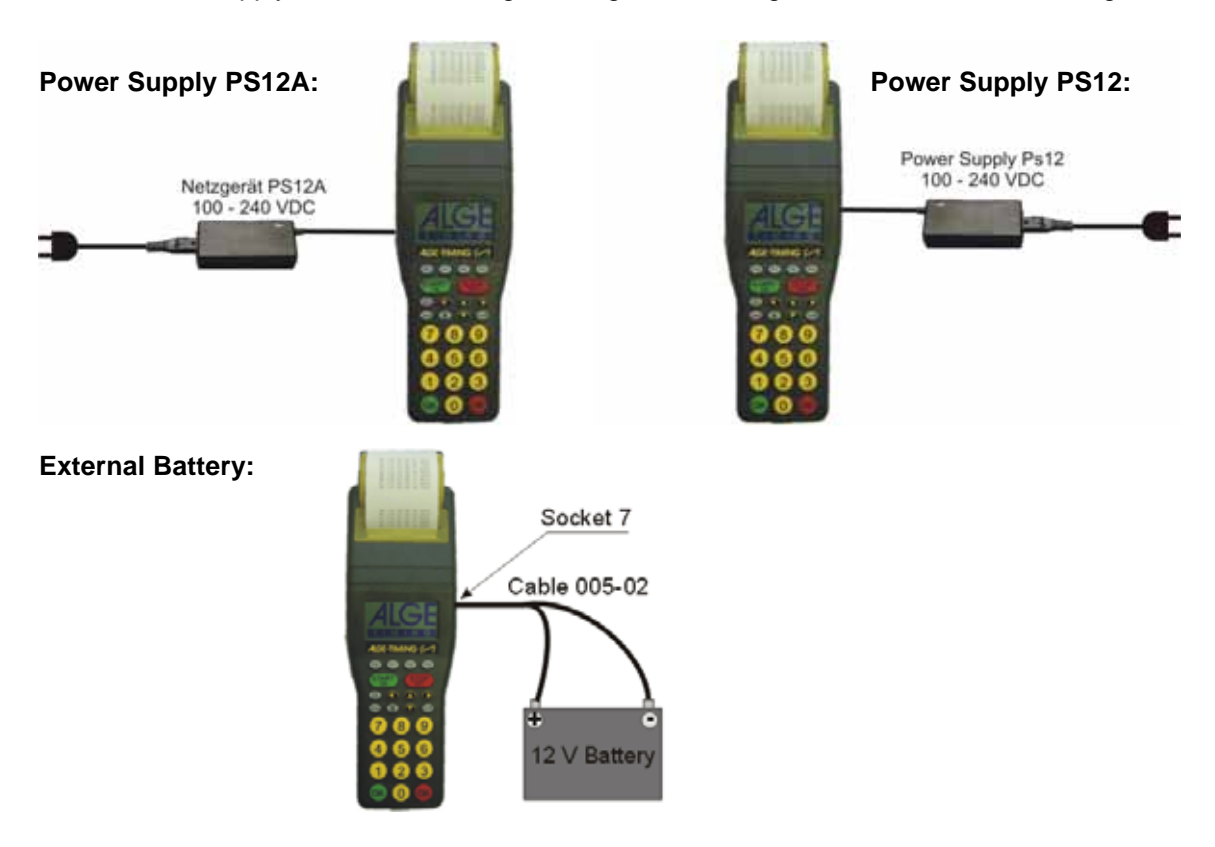

<span id="page-10-0"></span>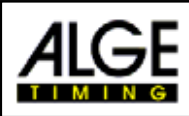

## **2.3.2. Internal Supply**

The Timy P and Timy XE works with different batteries. The Timy P and Timy PXE needs the battery pack NC-TIMY.

*Timy P or Timy PXE:* use only the rechargeable battery pack NC-TIMY (NiCd-rechargeable)

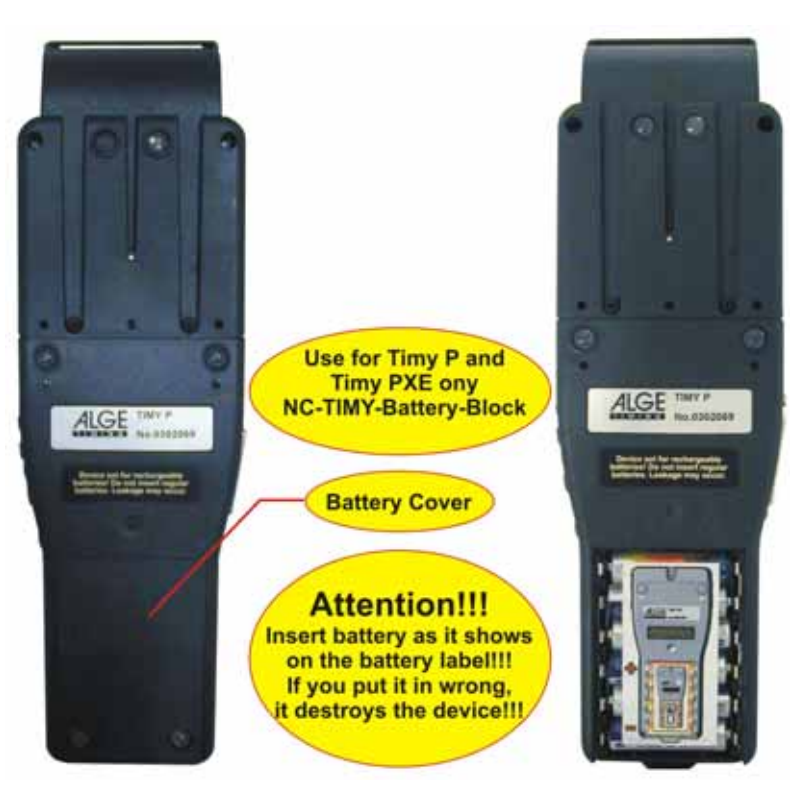

*Timy S or Timy XE:* you can use different typs of batteries (Alkaline, NiMH-Rechargeables, NiCd-Rechargeables, NC-Timy-Battery Block).

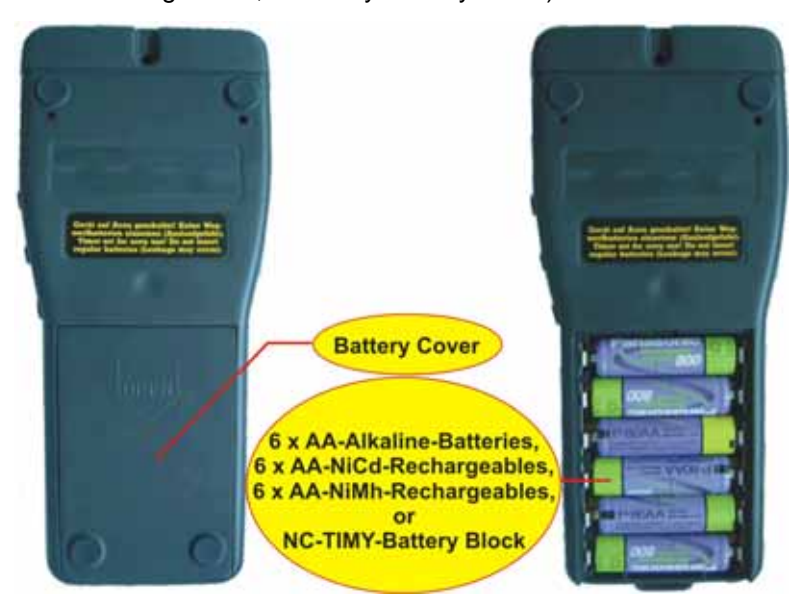

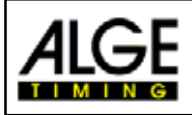

### **Battery-Types:**

#### **Alkaline Batteries:**

This battery type you cannot use for a Timy with a built in printer. Also at cold temperatures Alkaline batteries are not suitable. At –20°C (-4F) there is only a capacity of about 10% left. If you use the Timy very often we also do not recommend this battery, since the costs for new batteries are high and it is cheaper to use rechargeable batteries. Further it is better for the environment to use rechargeable batteries.

#### **NiMH- Rechargeable Batteries:**

This rechargeable battery we recommend for a Timy without printer at temperatures higher than 5°C (41F). At low temperatures the NiCd have more capacity. Never use this battery for a Timy with printer.

#### **NiCd-Rechargeable Batteries:**

This battery we recommend when the Timy is used in cold temperatures below 5°C (41F). Never use this battery for a Timy with printer.

#### **NC-Timy:**

Special designed rechargeable battery block (NiCd) for the Timy. Use only this battery for a Timy with integrated printer. Using any other battery type there may be a low battery warning and the printer may stop to work after printing a few lines.

### **Loading Rechargeable Batteries:**

You can load the rechargeable battery with the Power Supply PS12A or PS12. During the charging process you have the batteries in the Timy. Charging is also possible during the timing operation (during a race).

The charging duration depends on the rechargeable battery type::

- NiCd- Battery with 1 Ah: about 14 hours
- NiMH- Battery with 1.5 Ah: about 18 hours

If you want to charge the rechargeable batteries faster we can recommend you the table charger LG6AA (this charger you can get at your ALGE-dealer. With this charger you have to take the batteries out of the Timy. It makes it possible to use a set of batteries and charge at the same time another set.

### **Charger-Switch:**

The Timy has a switch (covered form the battery-sticker). This switch allows you to select, if you have rechargeable batteries or not rechargeable batteries (Alkaline).

For **Alkaline batteries** it is necessary that the charger switch is <ALKALI>. If you load Alkaline batteries they will be destroyed and may leek. The acid may than destroy the complete Timy.

When using rechargeable batteries (NiCd or NiMH) must select the charger-switch position on <NiCd/NiM you have it on <ALKALI> the batteries will be never Ic when you connect the charging device (e.g. PS12A).

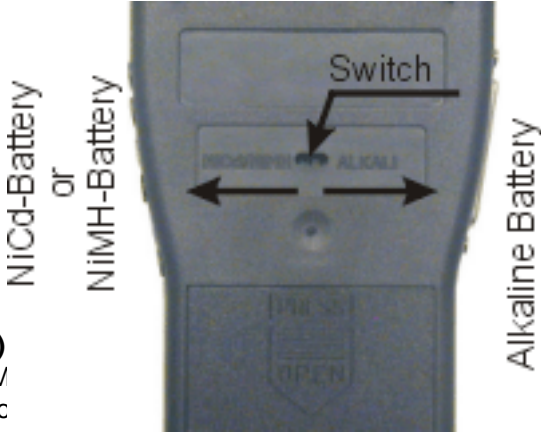

### *Attention:* **Use no Alkaline batteries in the Timy, if you switch on <NiCd/NiMH)**

### **Operating Duration:**

The operating duration depends on the Timy type, the battery type, and the temperature.

<span id="page-12-0"></span>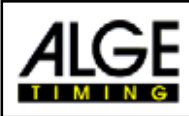

## **2.4. Printer**

The Timy printer is a thermo printer. It needs special thermo paper. The best printing quality you will have with the original ALGE-paper. This paper you can recognize at the ALGE-Logo on the backside.

The printer is very user friendly. The printing head does not move and the printer roll is attached to the printer hood. This means for the change of paper that you have only to open the printer hood, input the new paper, put the paper through the paper opening, and close the paper hood.

The printer works fast and silent. With external power supply it prints up to 6 lines per second, when using the internal battery it will still make 4 lines per second.

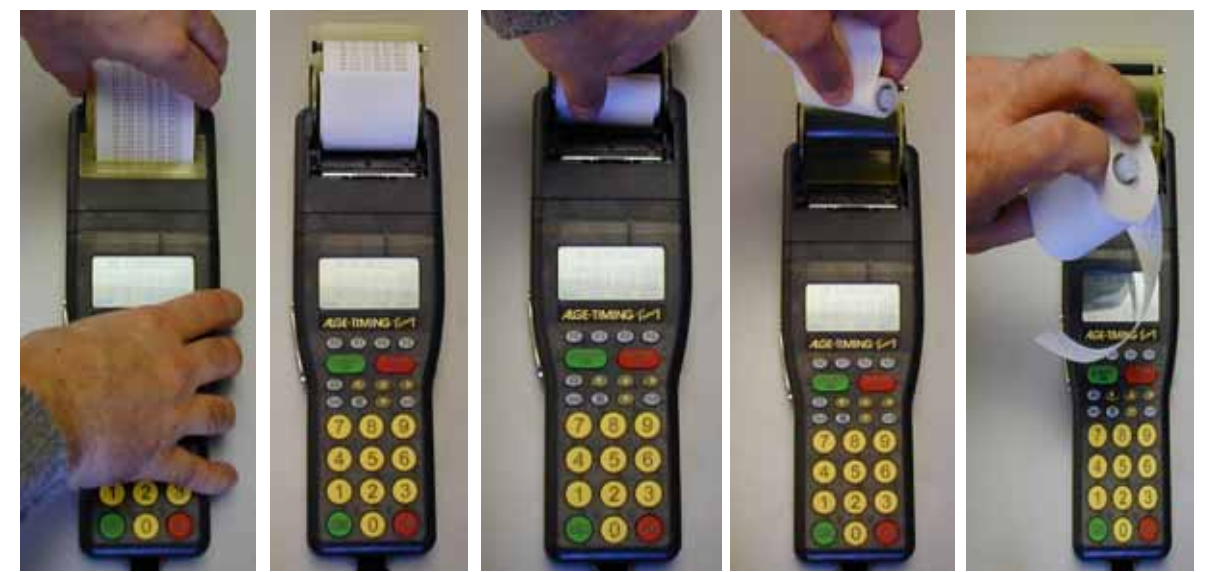

hold yellow printer hood and push it up

take the emptiy paper roll out, insert the paper axle in the new paper roll

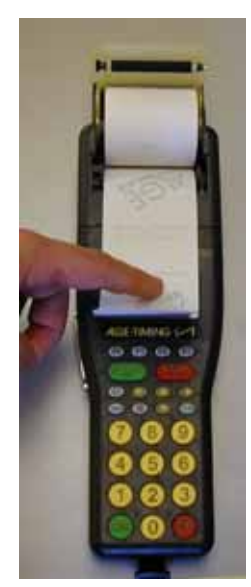

insert the new paper roll, so that the paper comes out in the front

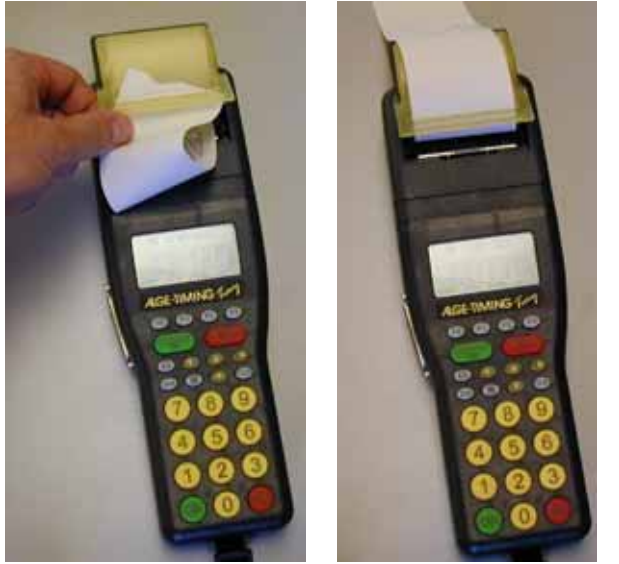

feed the paper through the paper opening close the pinter hood

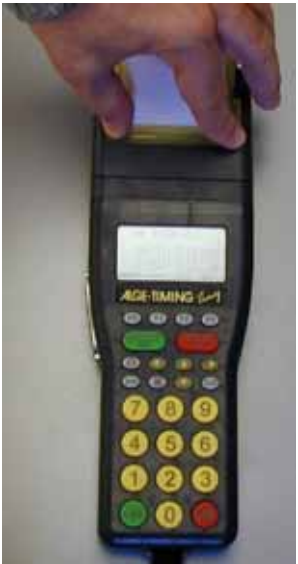

and press it with two fingers down

<span id="page-13-0"></span>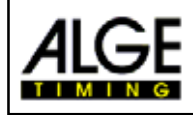

## **2.5. Connection with External Devices**

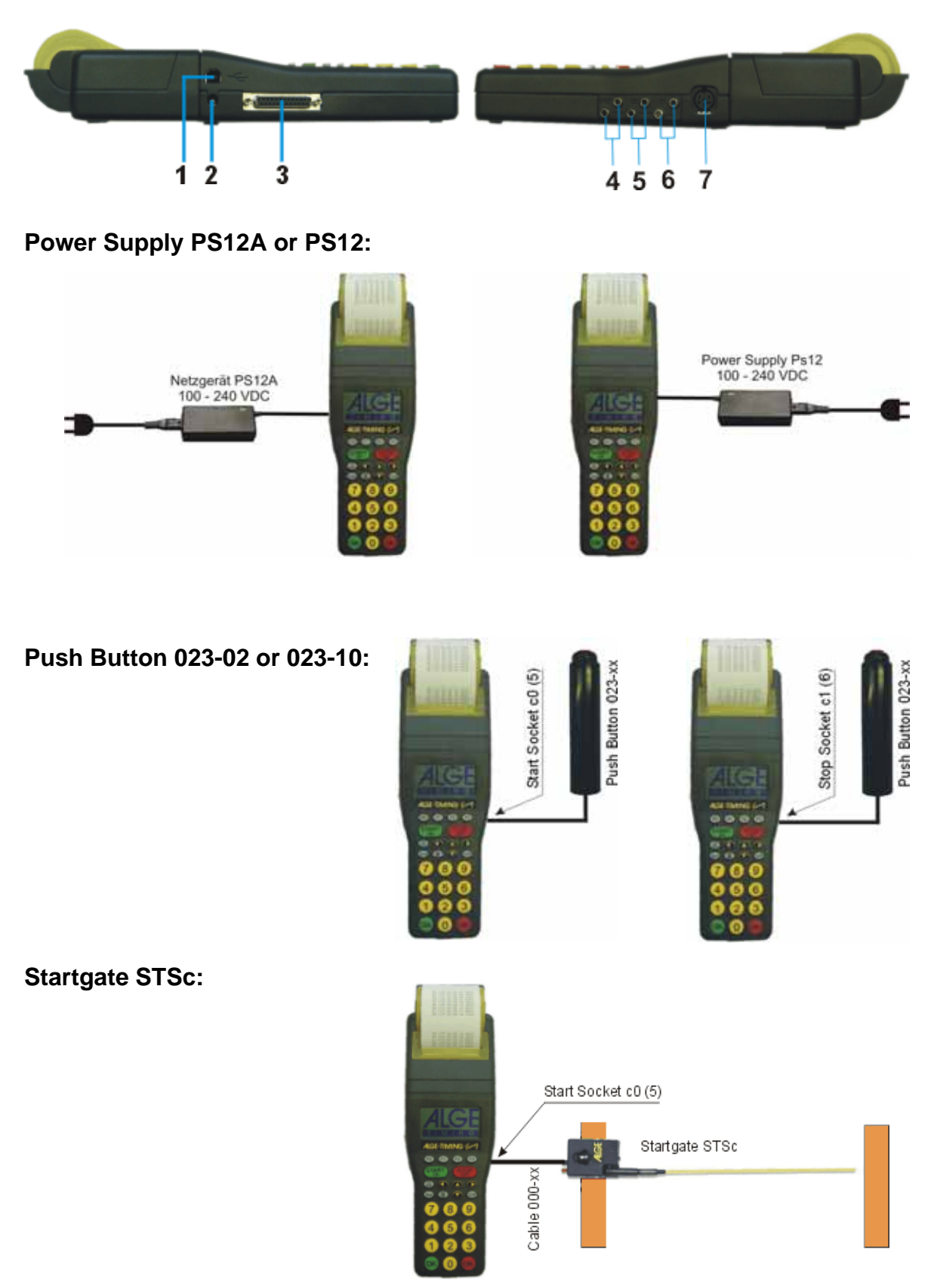

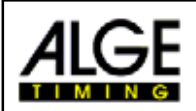

## **Photocell RLS1n:** *2-wire Banana Cable: Cable 002-10:*

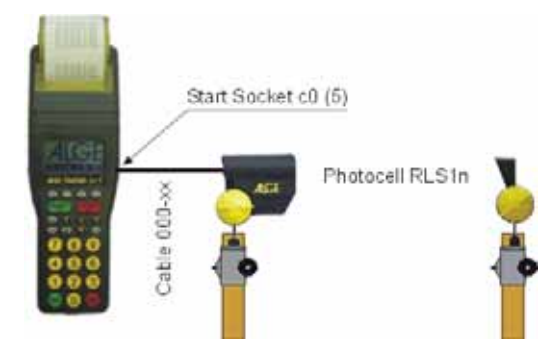

*2-wire Banana Cable: Cable 001-10:*

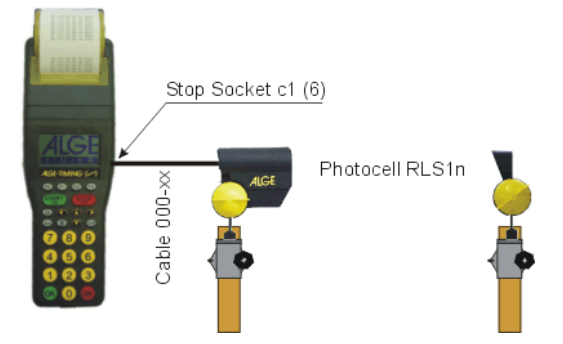

## **Display Board GAZ4:**

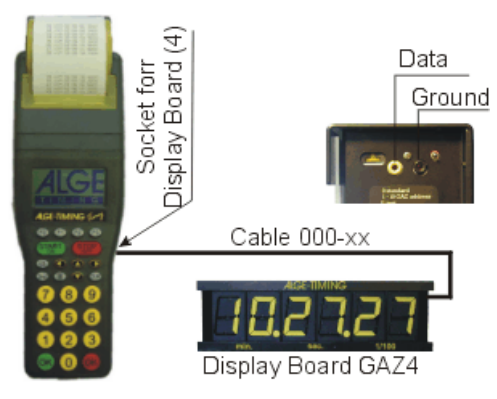

## **PC-Connection - RS 232:**

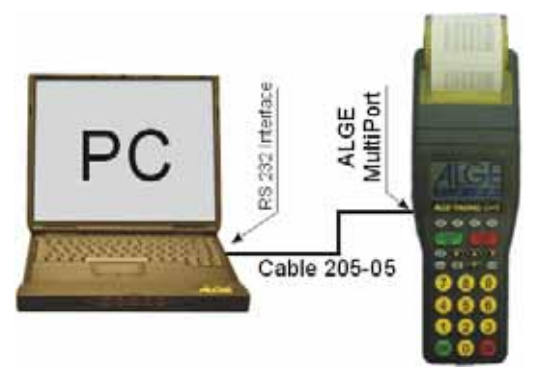

## *Photocell at the Start with Photocell at the Start with*

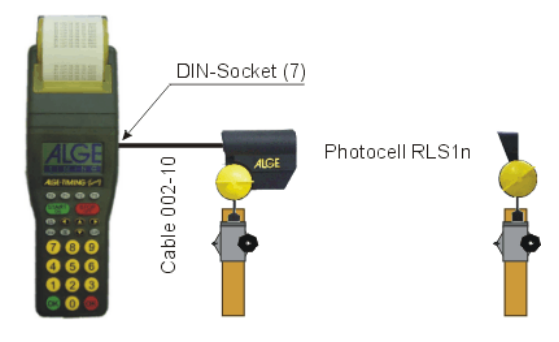

## *Photocell at the Finish with Photocell at the Finish with*

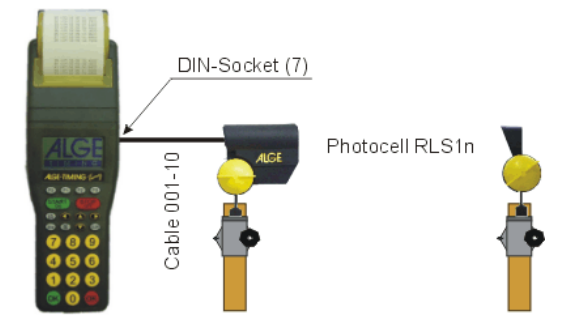

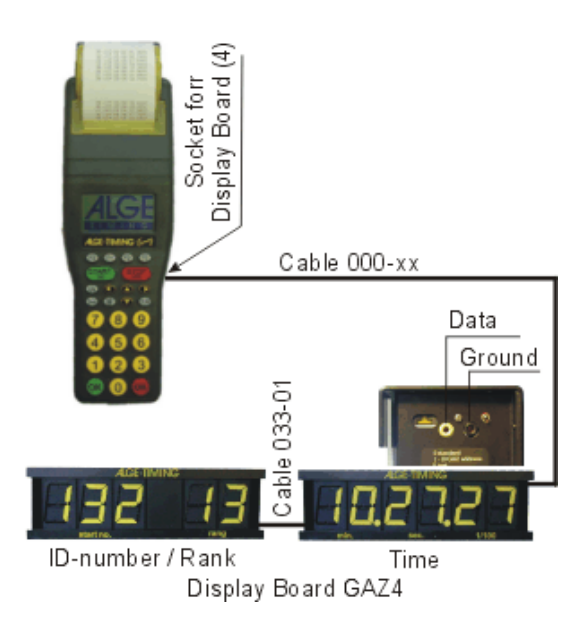

<span id="page-15-0"></span>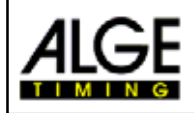

## **2.6. Timig Channels**

The Timy has 9 independent timing channels. Through the RS 485 interface we can extend the channels up to 99.

### **2.6.1. Delay Times and Block Times**

the variable delay- and block times make sure that you have a trouble free race, this means that you have no double impulses and do not miss impulses. You can adjust the delay- and block- time in the menu.

### **2.6.1.1. Delay Time**

The delay time is the time after the end of an impulse in which the timing device does not take another impulse from the same channel (e.g. a cross country runner could trigger the photocell with both legs – this should be prevented by the delay time). You can adjust the delay times in the menu. The delay time can be sparate adjusted for the start channel c0 and all other channels.

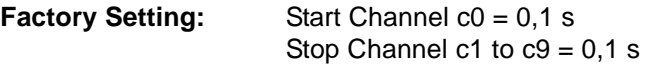

### **2.6.1.2. Block Time**

The block time is the theoretical minimum time delay between two valid impulses on the same channel. Impulses within the block time are stored and printed but marked as non valid. The block time is only used in some Timy programs.

e.g. for a interval start of 30 seconds the theoretical block time is then about 20 seconds.

### **2.6.1.3. Schematic Presentation of the Delay Time and Block Time**

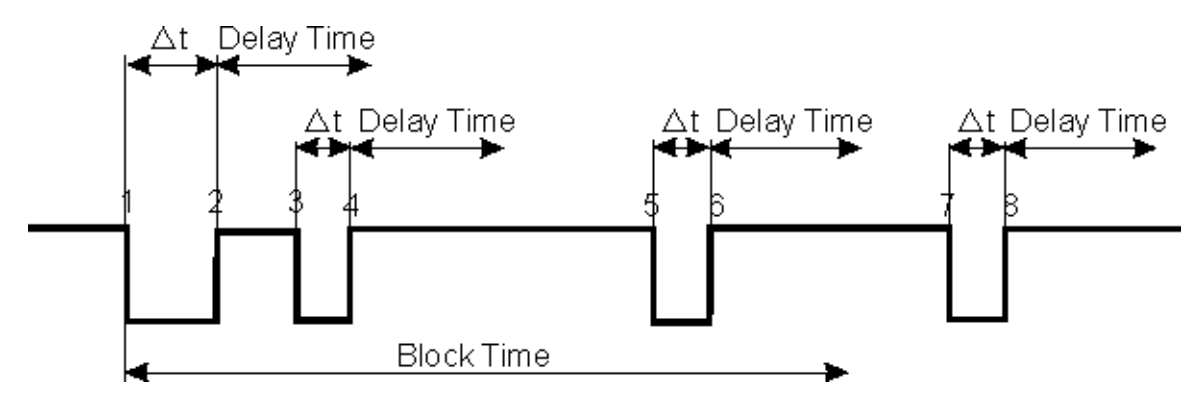

Dt ......timing channel triggers

- 1 .......timing channel triggers valid time goes to memory block time starts
- 2 .......end of the impulse delay time starts
- 3 .......timing channel is triggers during the delay time no impulse registration
- 4 .......end of the timing impulse delay time starts again
- 5 .......timing channel is triggered during the block time a non valid time goes to the memory
- 6 .......end of the impulse delay time starts
- 7 .......timing channel triggers non valid time goes to the memory block time starts

<span id="page-16-0"></span>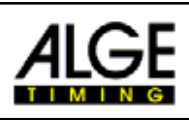

## **2.7. Timy-Update**

It is possible to update the Timy software without any costs from the internet **www.alge-timing.com**. In case of no internet connection please contact your ALGE representative.

It is only possible to update licensed software. To not licensed software (software that you did not buy) you will have no access. In order to have additional software available you need a code. This code you can get from your ALGE -dealer.

### **Update:**

- Dial into the Internet
- Select the ALGE-Homepage under *www.alge-timing.com*
- Select the language, e.g. English
- Select the "Download" section
- Select "Software for ALGE-devices with Flash-Technology"

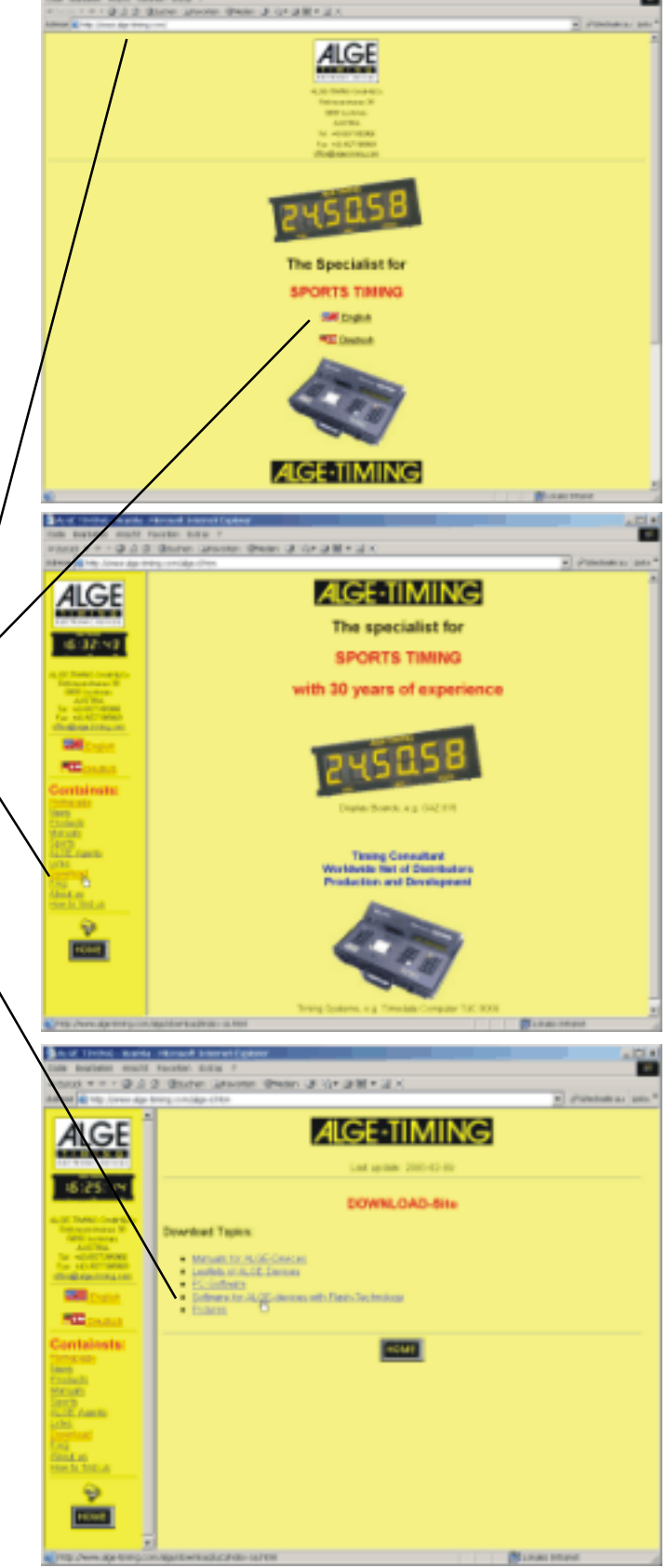

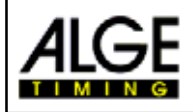

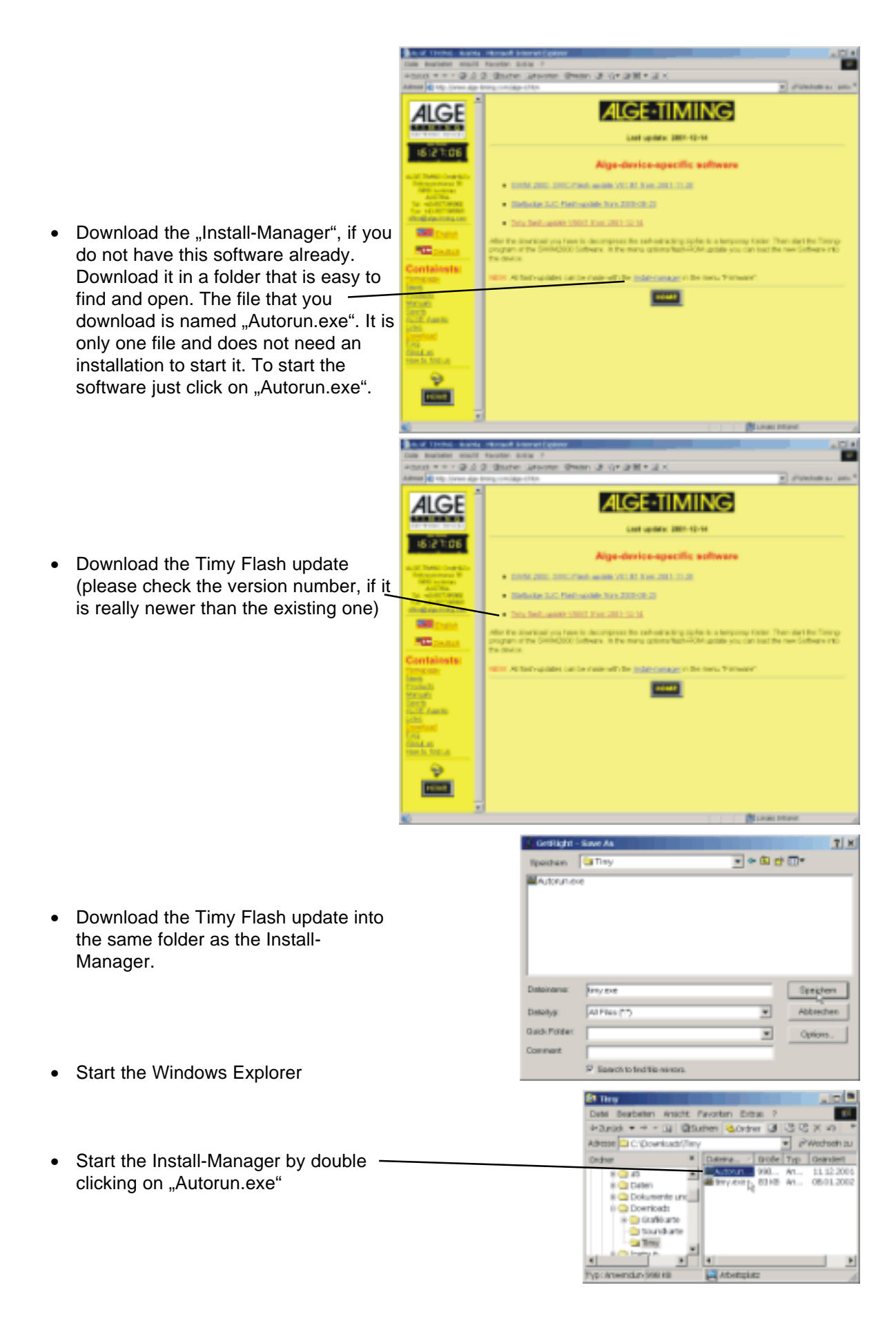

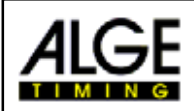

- P/P hoteleti u Merege Wr4  $\vert \mathbf{K} \vert$ -<br>Mone Camileis Juga: Theology Quarter Executions **Time** el Cele come to the ALGE Installation-Manager You can Choose between the following Products: Aug Part Andrews on 0211. **Nat Grenane auton CWMSDP** L'INTOFIE-SIMONAISME • Select "Firmware" Sign Stan Medical Device ARCTIC Age lime Temp contentation apli Technologies for 1944 **Handucestulator** TV toda for Alga Traing EmvestorAge Timing de Jose GLOB Pankilomegang TSD **EXECUTIVE ACTIVING** This is easy of theme is all ACKERTINADE LAISER **Crd** Uffixe Homewide St/W hoteleti octónogo MCS  $\mathbf{K}$  $\begin{tabular}{c|c|c|c|c|c} \hline \textbf{GFTC} & \textbf{GFTC} & \textbf{SWMOBB} & \textbf{GFTCMB} & \textbf{Agus} \\ \hline \textbf{TVTEDE} & \textbf{Ferming} & \textbf{Ferming} \\ \hline \end{tabular}$ Distance | GAS4Tee | Eurotsuws n | CanTaNi<br>∫ well-investment and Pennsylvanians ELECTRONIC DEVICES • Switch the Timy on Note figure They connected based, plaster material of one or logish Takismiyas beratuh<br>ACKBRINADE LARSE mentantier **NOTESTANONISM ALGE-TIMING** Erd Uffas Hongales 8 of hiddeli in Norge Wit General | OPTH: | SWAGING | Centrelle | Ages Trafferp | 6474"et | Functioner  $\begin{tabular}{l} \bf The direction of 7000 km\\ \hline \bf Wrim & YBN\\ \hline \bf Wrep & EAB\\ \end{tabular}$ • Wait until you see the picture of the  $$ and finance top.(2) Timy and finance for mang • Select the folder were you have stored the "timy.exe" file Note figure They connected based, plastness when it of one or logist • Start the update EXECUTIVE PROPERTY NAMED IN CONTRACTOR Tabiang-adematich<br>Accordination Leases **Ord** • Give the right path to the downloaded Uttao Hongasgo timy file
	- Start update

<span id="page-19-0"></span>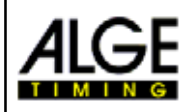

## **2.8. New Software registration**

The are many different programs for the Timy. A lot of software is included when buying the Timy and ready to operate. Other software is only avalable after a registration wiht a code. This code is different for each Timy. The software code you can get from your ALGE-agent, after you give him the hardware code of your Timy. The hardware code you get the following way: switch on the Timy and start any program

- $\n **log** preskley < 2nd > and  $\quad \textcircled{\textcircled{\small{}}}$$
- **ISS** The hardware code ist in the 2nd last line HW\_SN = XXXXXXXXXXXX) (12-digit alphanumeric code)

### **The following programs need a software code:**

- **Example Commander (Level 1)**
- **Exx** LapTimer (Level 1)
- **IS** Stopwatch (Level 2)
- **RS** PC-Timer (Level 2)

Each Timy includes one free program of level 1 or 2 without extra charge. This means, that you get in most cases the Timy with a activated program of level 1 or 2.

Programs that are once activated are still activated after a software update. P

<span id="page-20-0"></span>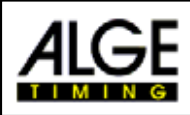

## **2.9. Memory**

The memory of the Timy can hold about 15.000 times. When switching the Timy on it is possible to clear the memory. The display will always inform you about the amount of used and empty memory space.

## **2.10. Info-Mode**

If you press at the same time <2nd> and  $\textcircled{\textsf{F}}$ , than you reach the Info-Mode. In the Info-Mode you can get important system data about the Timy.

- a External Power Supply Yes or No
- **Example Timy program version**
- **ISS** Timy boot version
- **Internal battery voltage**
- **ISS** Timy voltage for power out
- **Integrated printer**
- **IFF** IHardware Code
- Insternal moulse channel condition ( co, c1, c2 und c3 )

## **2.11. Synchronisation**

- **To synchronize the Timy you have to do the following:**
- connect Timy with cable 000-xx or 004-xx with the other timing device(s)
- switch Timy on
- us decide if you want to clear or keep the data in the memory
- IF If the Timy display shows "SYNC-TIME" you have the option:
	- shown time and date is correct:
		- press key <OK> (green or red) or <F0>. The syncimpulse is given automatically at the next full minute
	- shown time and/or date must be corrected:
		- press key <F3> and input the correct time and date (confirm always with <OK>)
		- synchron start with key <START> or through external impulse from channel 0

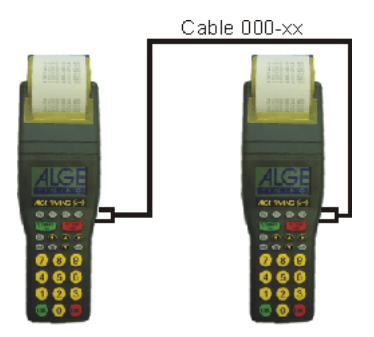

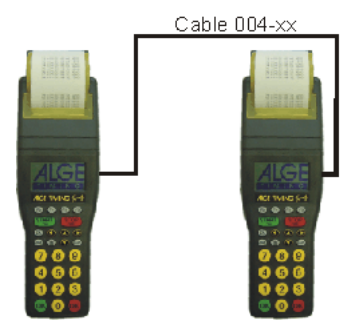

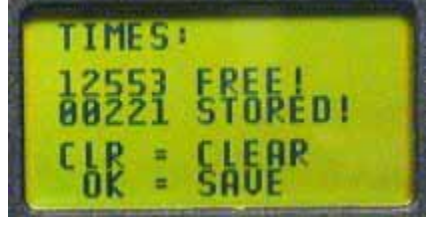

<span id="page-21-0"></span>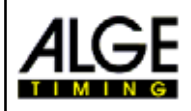

## **2.12. Menu-Adjustments**

In the Timy menu you can make many adjustments. To get into the menu press key  $\Box$ .

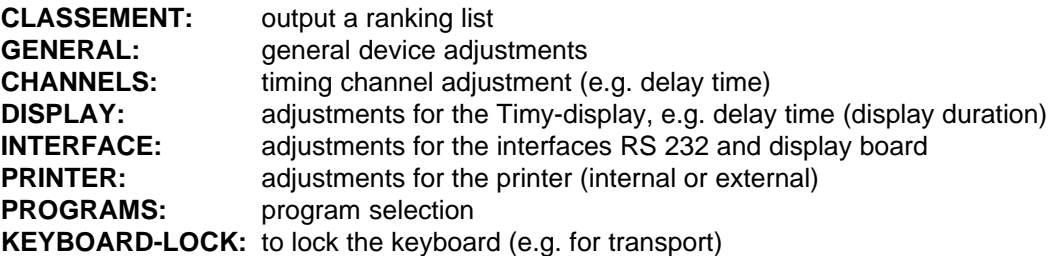

### **Menu Functions:**

Operate the menu with the following keys:

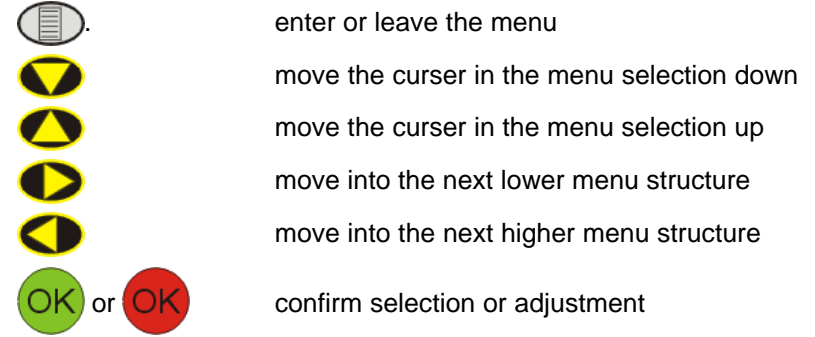

In the following part we describe all menu selections. The bold selection is always the ALGE configuration of the Timy.

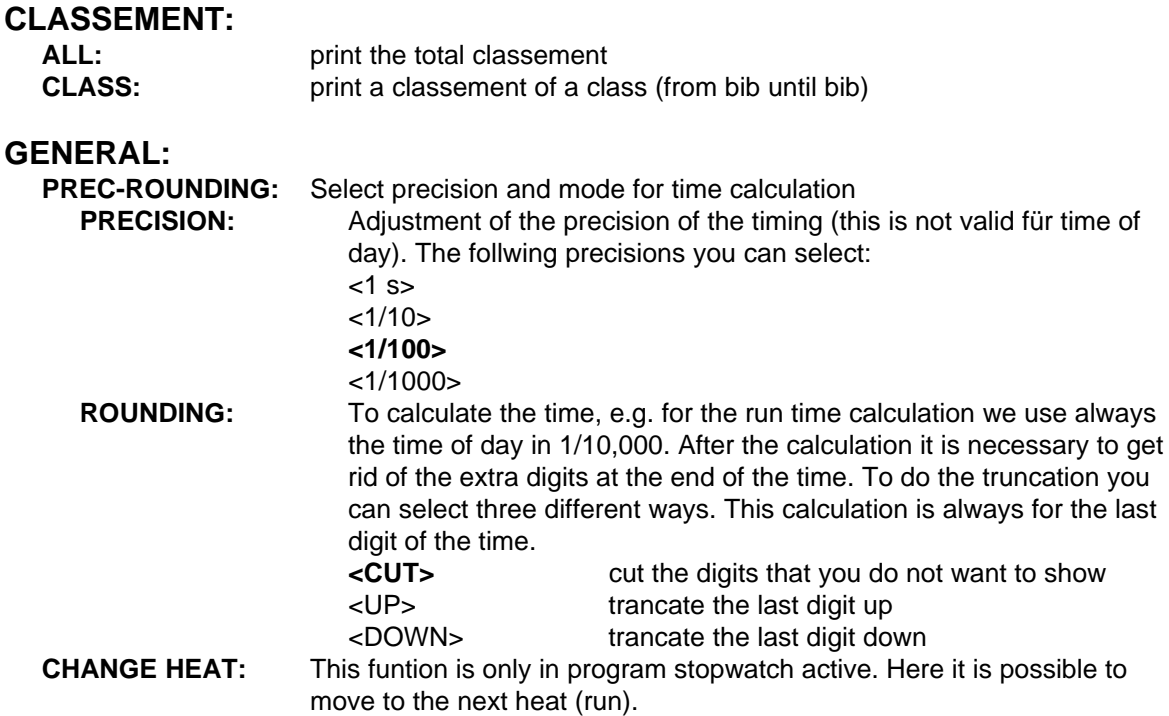

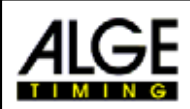

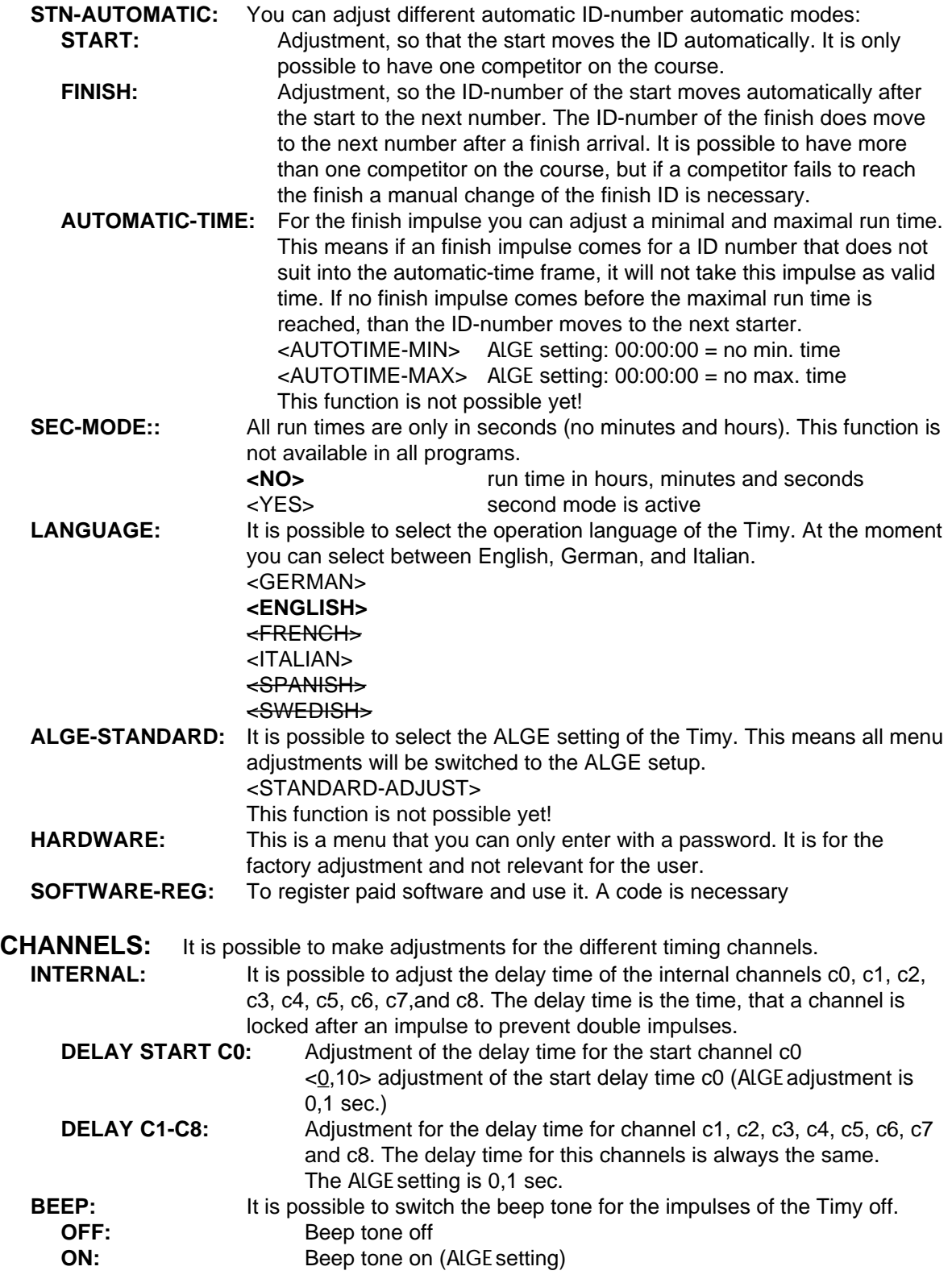

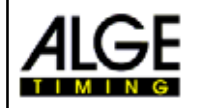

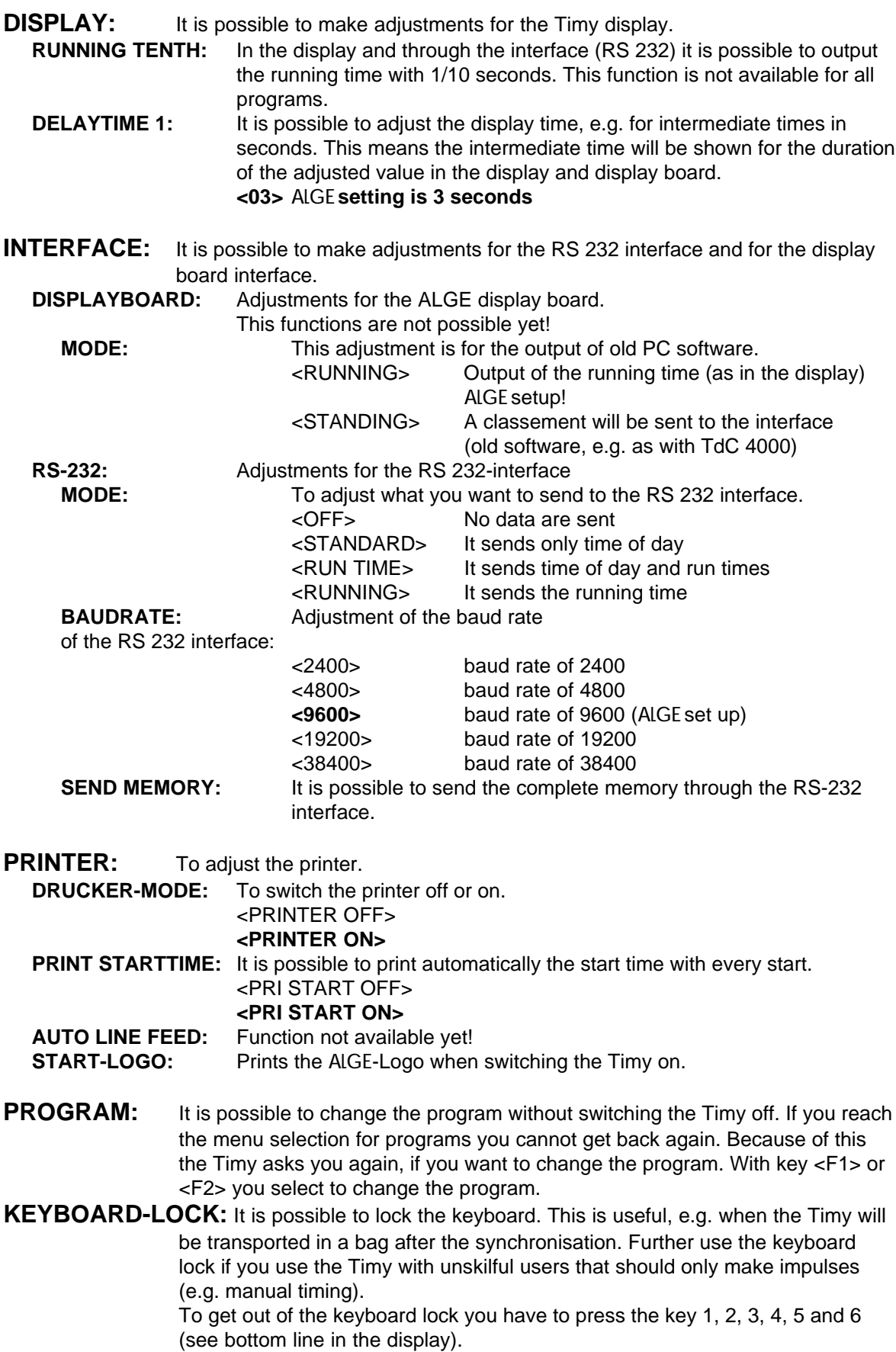

<span id="page-24-0"></span>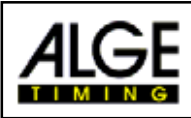

## **3. Programs**

### **At the moment we have the following programs available:**

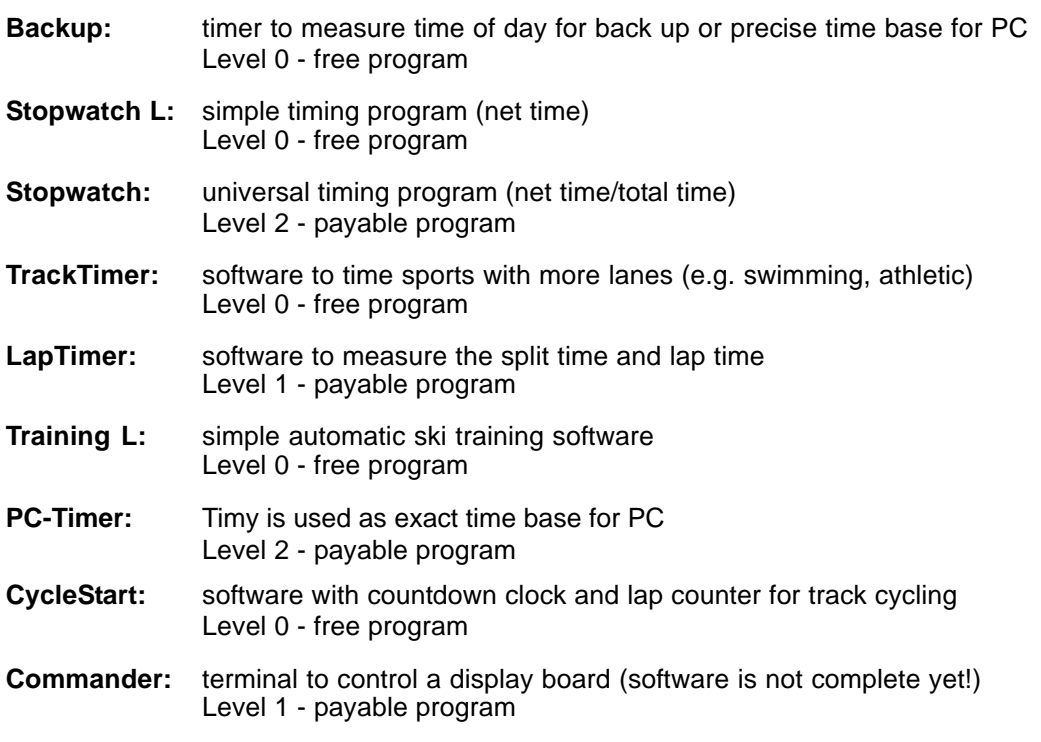

**All program of level 0 are for the Timy operator usable and free of charge. Further the Timy customer can select one free program of level 1 or 2 when he purchases the Timy. Further programs of level 1, 2, or 3 are separate payable.**

<span id="page-25-0"></span>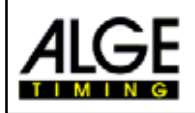

## **4. Accessory**

### **NC-Timy:**

rechargeable NiCd battery block (necessary for all Timy with integrated printer) **NiCd-Battery-Set TY-NC1:**

includes a set of 6 NiCd rechargeable batteries with 1,0 Ah each

#### **NiNH-Battery-Set TY-NM:**

includes a set of 6 NiMH rechargeable batteries with 1,5 Ah each

### **Power Supply PS12A:**

to supply the Timy form the mains or to charge the internal rechargeable batteries

### **Thermo Paper RTP:**

roll of paper for the internal printer or printer P5-25

### **Docking Station TIDO:**

external Docking Station with separate connections for all 9 channels, built in speech amplifier, RS 232 interface, RS 485 interface, etc.

#### **Multichannel MC9:**

extension box to connect 9 channels (banana sockets), e.g. for TrackTimer

#### **Push Button 023-xx:**

for manual start or finish impulses

#### **Startgate STSn:**

startgate for skiing - ask your ALGE representative for different models

### **Photocell RLS1n:**

photocell with transmitter/receiver unit and separate reflector for distances between 1,5 to about 25 m

### **Photocell RLS1nd:**

photocell with separate transmitter and receiver unit for distances up to about 100 m

### **Photocell RLS3c:**

Three-Fold-Photocell for athletic or other options

#### **Startmicrophone SM8:**

start detection through the sound of a start gun, to screw on the start gun

### **Display Board GAZ4:**

display board available in different sizes, configurations to show the time, or ID-number and time

15 cm Digit reading distance of about 60 m

25 cm Digit reading distance of about 100 m

45 cm Digit reading distance of about 160 m

### **Printer P5-25:**

protocol printer to connect at the Timy (only usable with external power supply)

### **Speech Amplifier:**

to add at the start-impulse-line in order to be able to communicate through the same cable between start and finish:

Speech Amplifier SV4-S: speech amplifier with switch to turn the microphone on or off

Speech Amplifier SV4-SM: speech amplifier with switch to turn the microphone on or off and connection for a Startmicrophone SM8

### **Headset Q34:**

for speech communication between start and finish, for outdoor use

#### **Headset HS-1/D:**

for speech communication between start and finish, for indoor use, only one ear speaker

<span id="page-26-0"></span>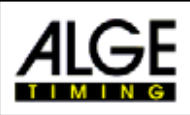

## **5. Technical Data**

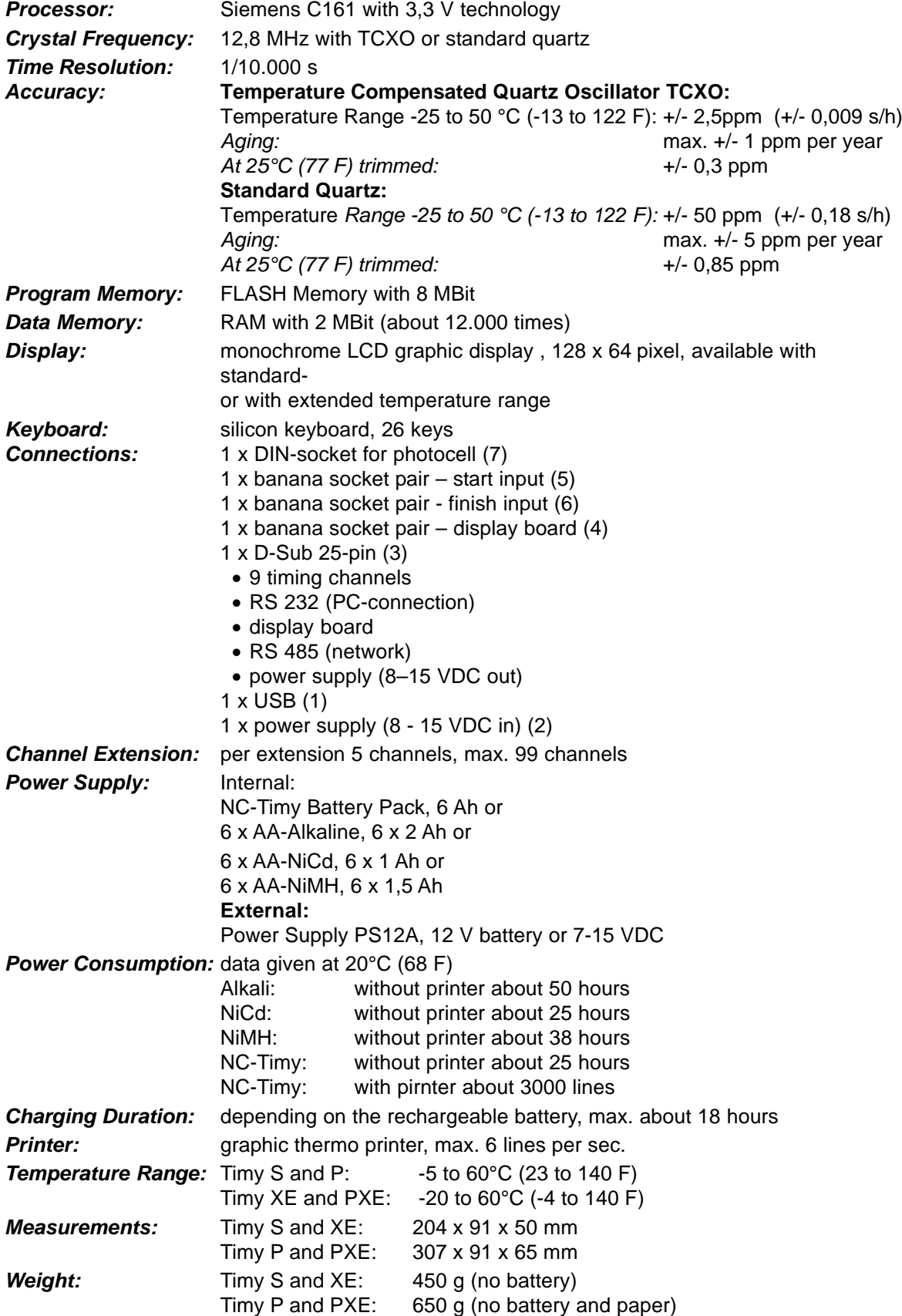

<span id="page-27-0"></span>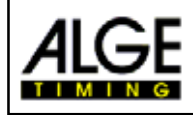

## **5.1. Connection System**

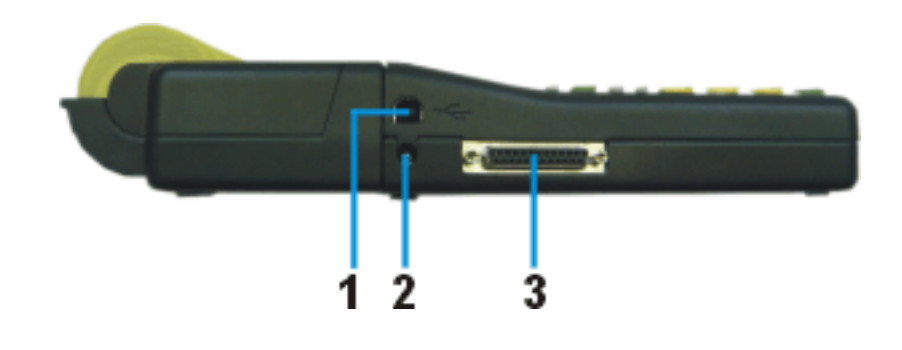

### USB-Interface (1):

The USB-interface is a interface for data handling between Timy and PC. All data you can call through this interface, or you can remote control the Timy from the PC through this interface.

## *Power Supply Connection (2):*

## *ALGE-MultiPort (3):*

This connector includes the following:

### **Pinout:**

1 ...... Code for Terminals 2 ...... c0 Start Channel 3 ...... c2 Timing Channel 2 4 ...... c3 Timing Channel 3 5 ...... c7 Timing Channel 7 6 ...... Data output for GAZ 7 ...... RS485B 8 ...... RS485A 9 ...... CLK Clock for Terminals 10 .... RS232 TX 11 .... RS232 RX 12 .... Common Ground (GND) 13 .... Output stab. Voltage (+5V)

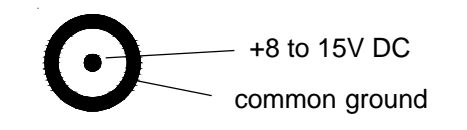

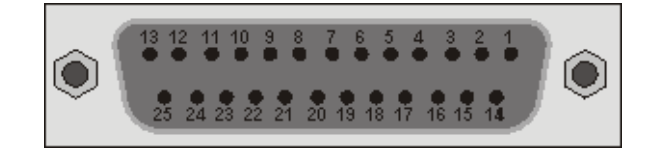

- 14 .... c1 Finish Channel
- 15 .... c5 Timing Channel 5
- 16 .... c8 Timing Channel 8
- 17 .... c6 Timing Channel 6
- 18 .... c4 Timing Channel 4
- 19 .... RS232 RTS
- 20 .... Data output for Printer
- 21 .... Speaker 8 Ω
- 22 .... RS232 CTS
- 23 .... Output Voltage +7,5 to 14.5 VDC
- 24 .... Common Ground (GND)
- 25 .... Input Voltage +8-15VDC

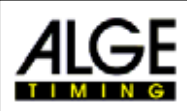

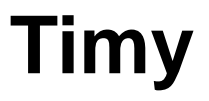

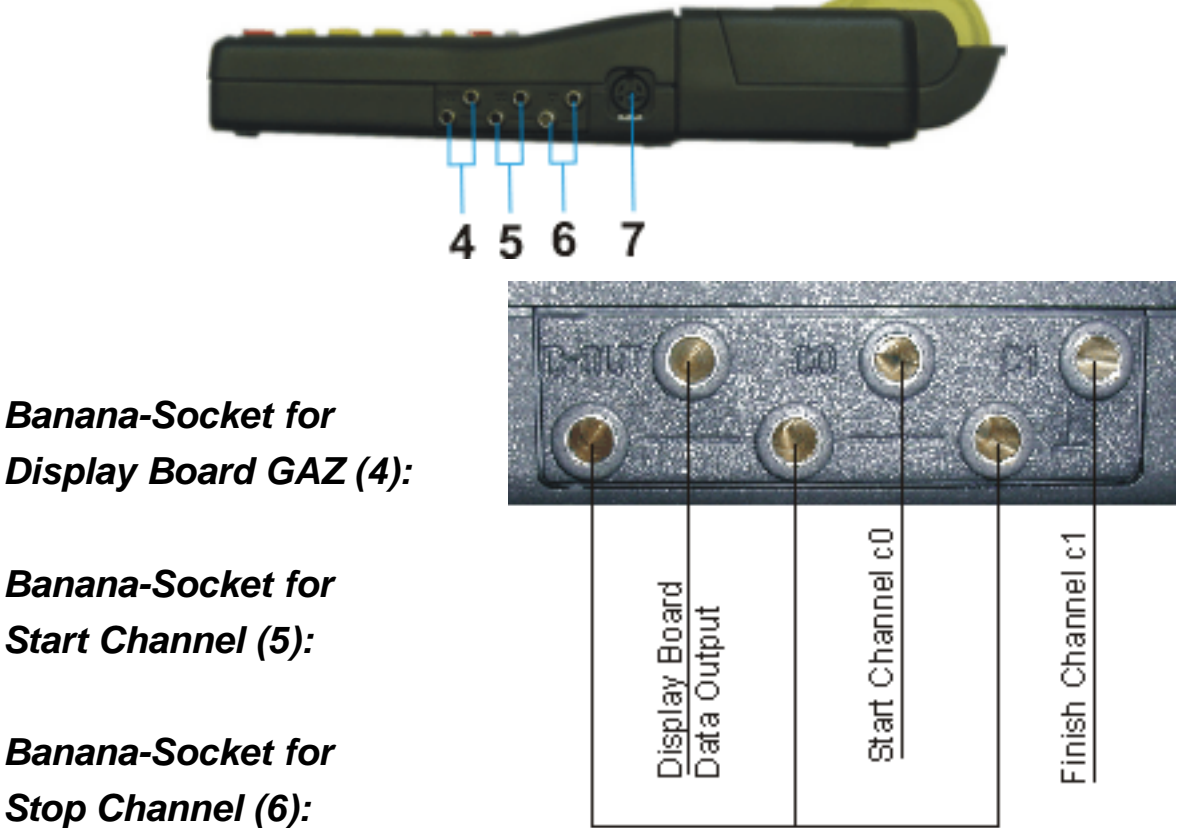

*Display Board GAZ (4):*

*Banana-Socket for Start Channel (5):*

*Banana-Socket for Stop Channel (6):*

## *Photocell Socket (7):*

### **Pin Out:**

- 1 c0 . Start-Channel
- 2 c1 . Stop-Channel
- 3 GND Common Ground
- 4 +UaPower supply input (8-15VDC)
- 5 +5V stab. Voltage out (+5 VDC)
- 6 C2. Intermediate Time Channel

Common Ground

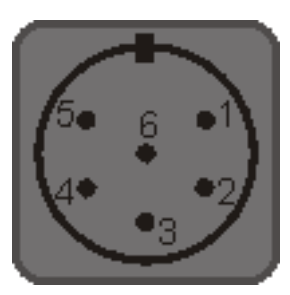

<span id="page-29-0"></span>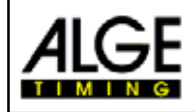

## **5.2. Interfaces**

### **5.2.1. RS 232 Interface**

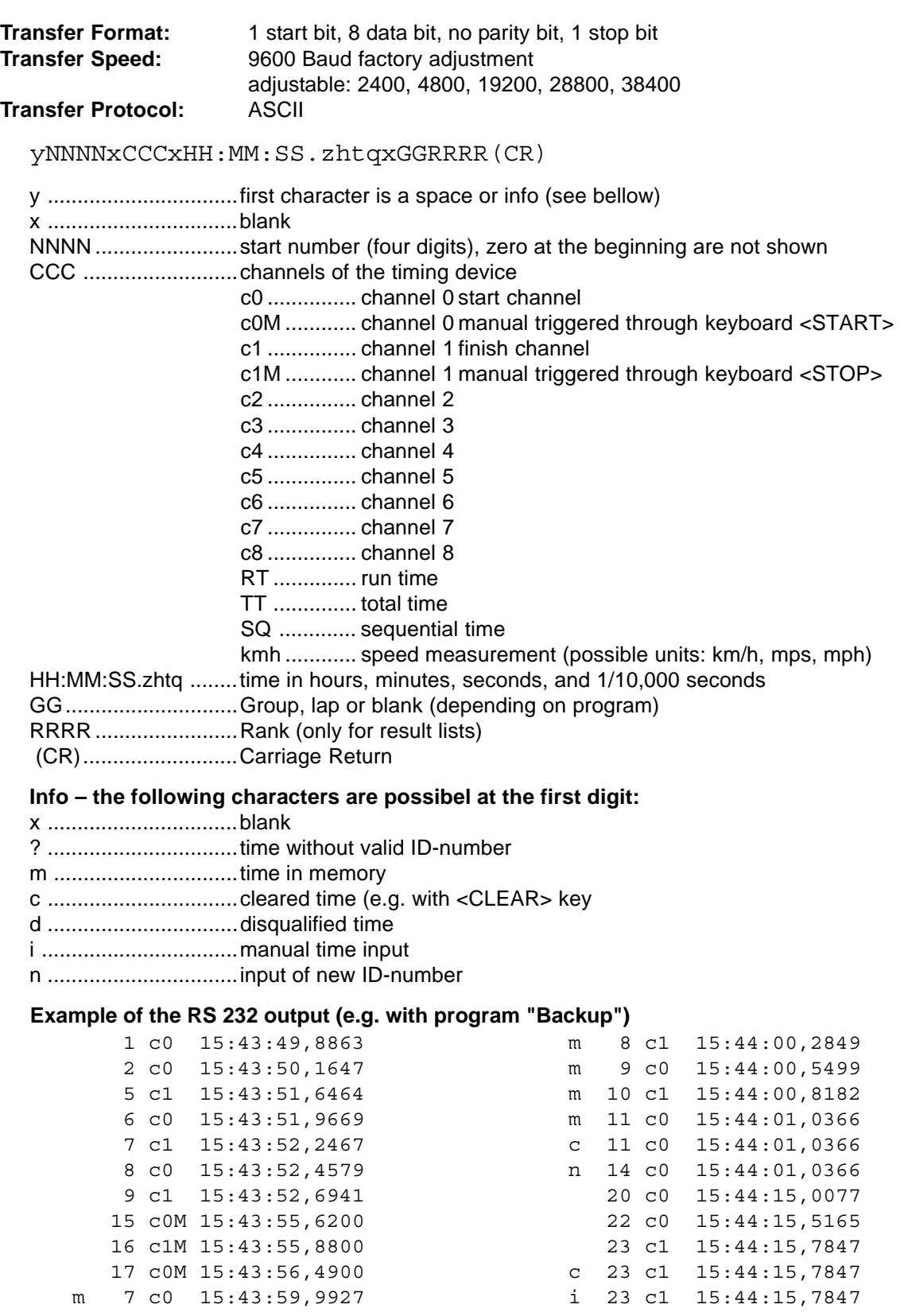

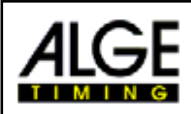

### **Interface Comands:**

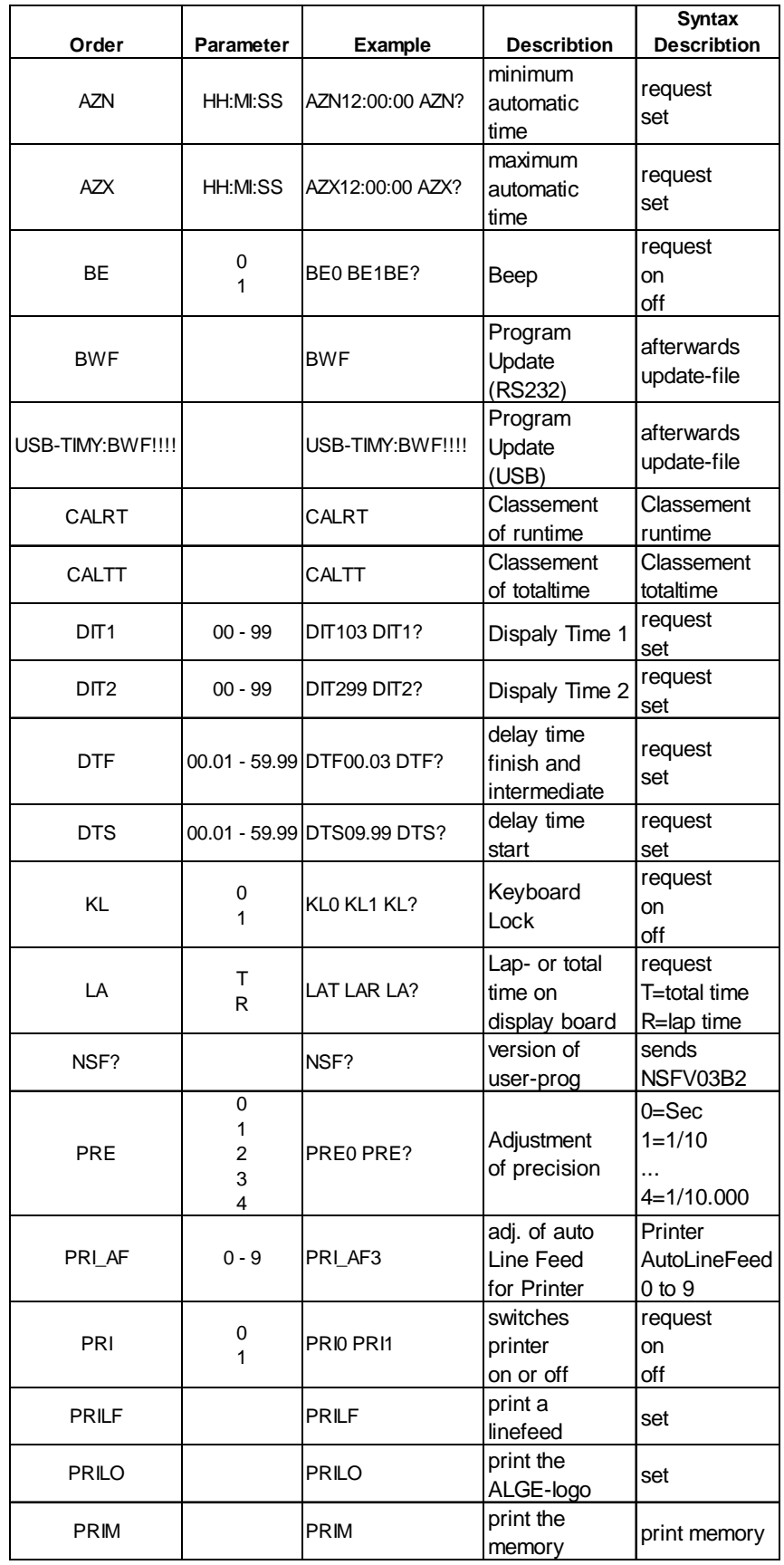

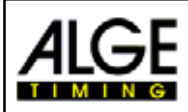

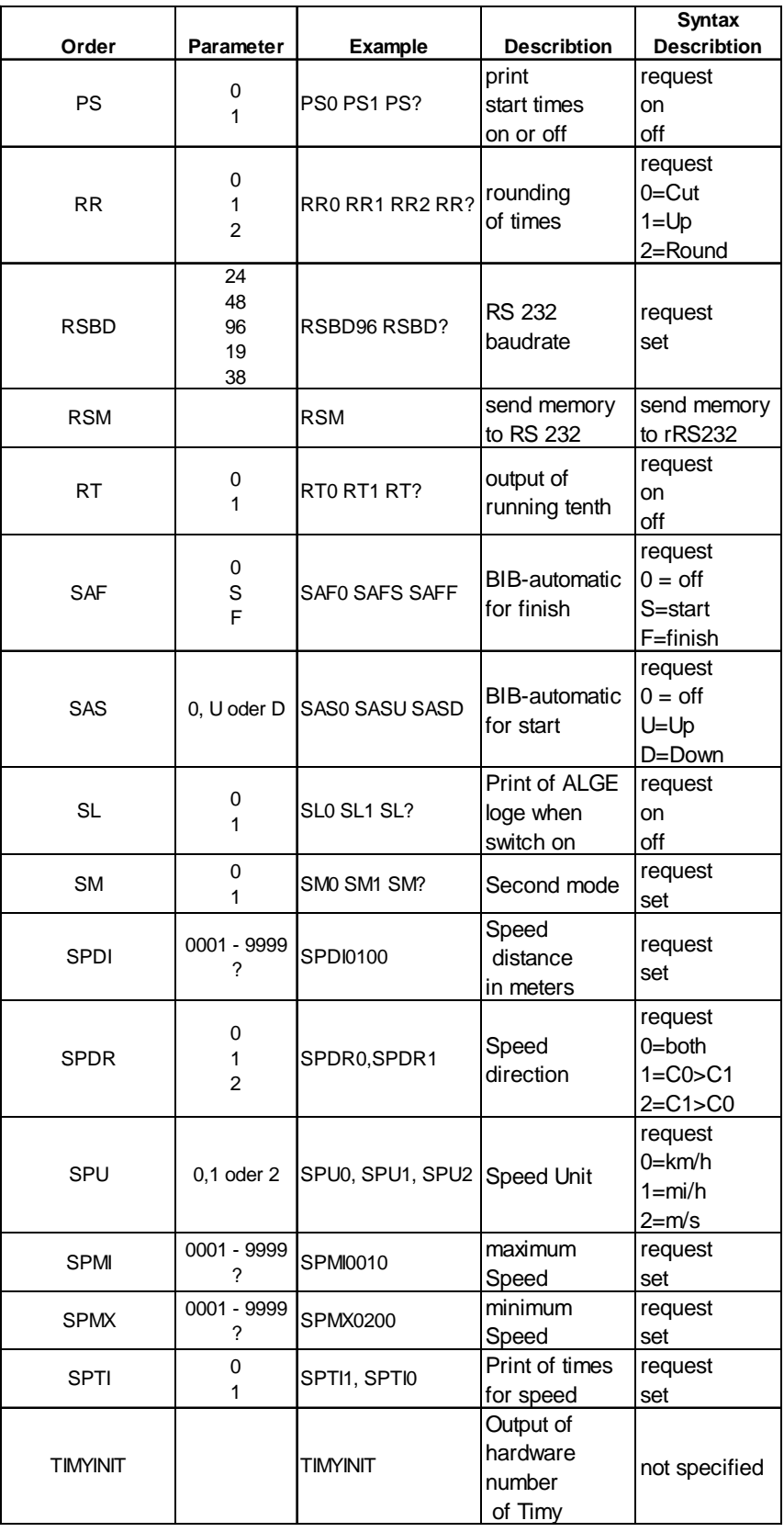

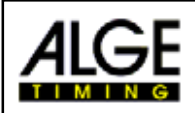

## **Possible RS 232 commands in the different programs:**

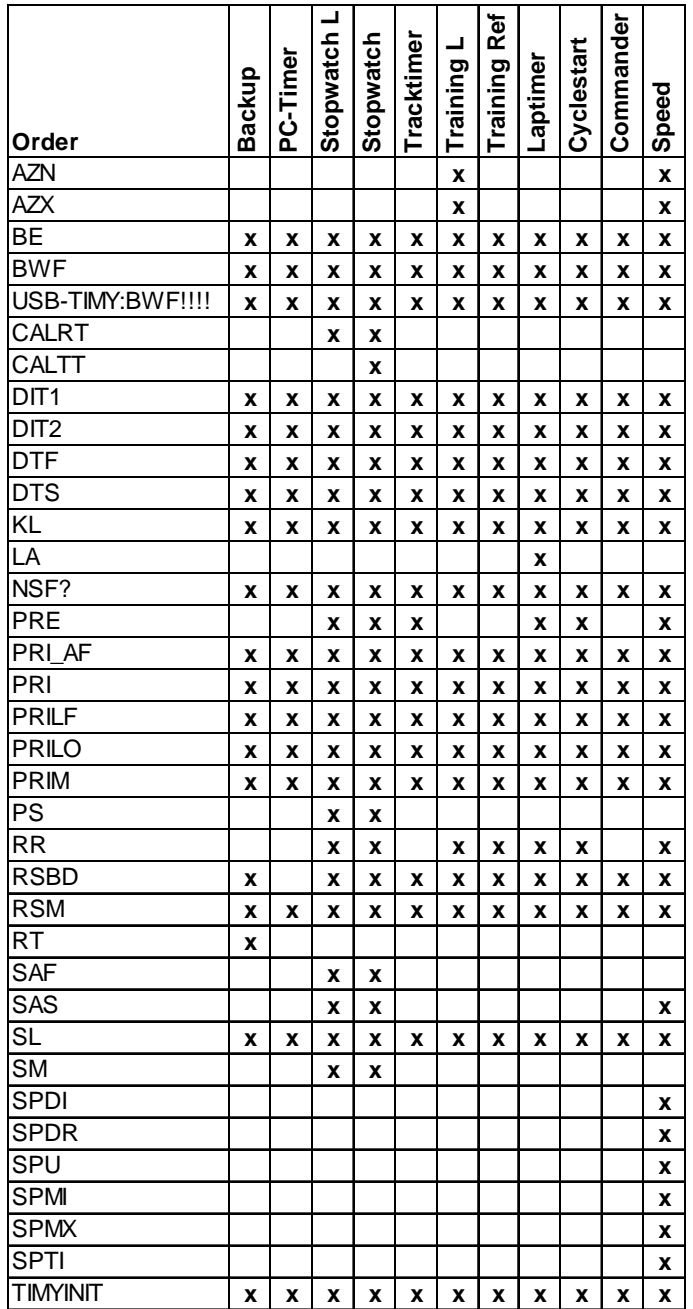

<span id="page-33-0"></span>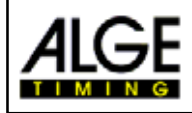

## **5.2.2. RS 485 Interface**

This function is not available yet!

## **5.2.3. Interface for Display Board**

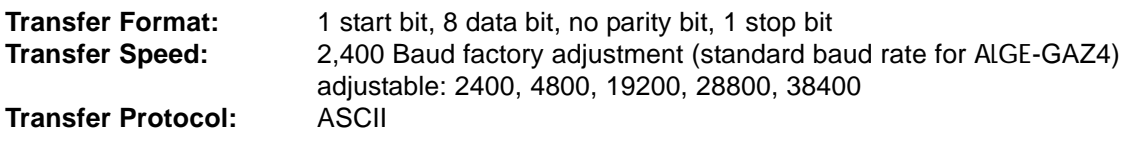

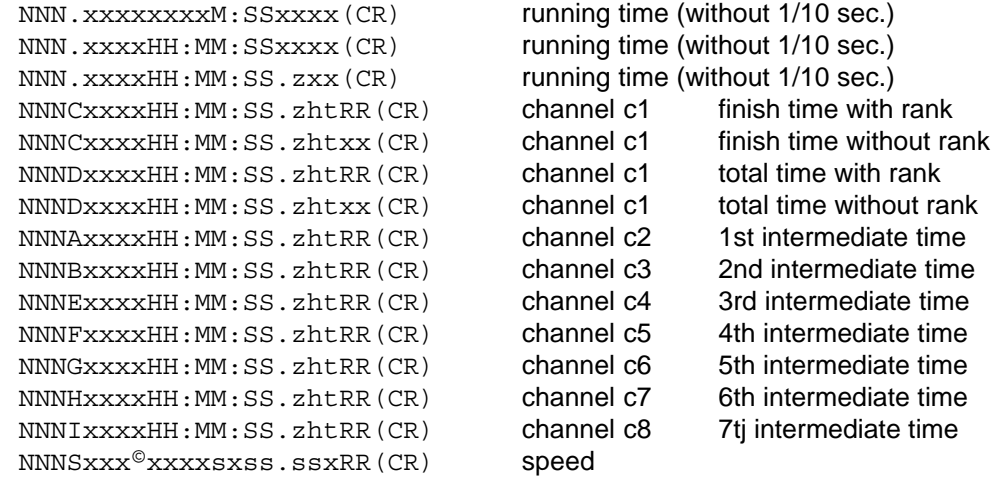

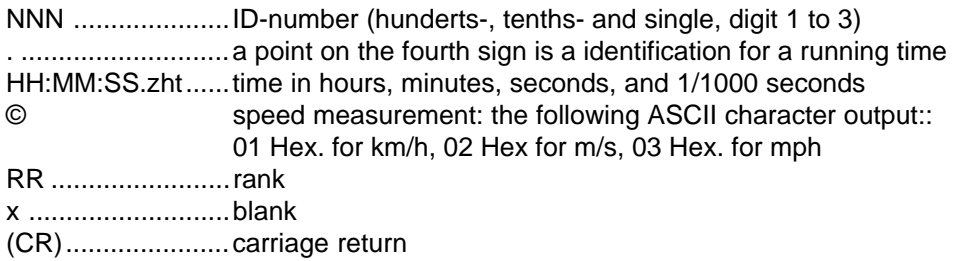

## **5.2.4. USB-Interface**

This function is not available yet!